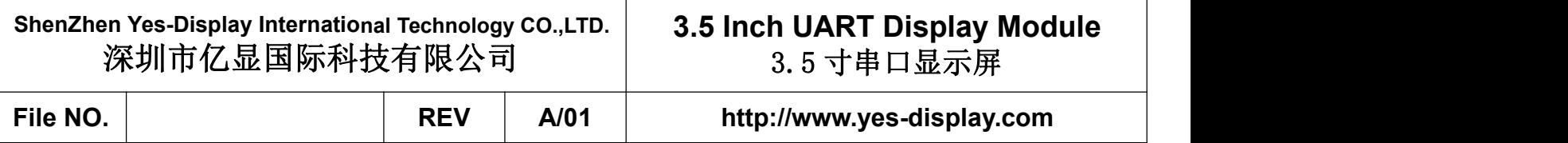

# **UART Display Module**

# **Module:YS-CB-0350LT16M-04 V1.0**

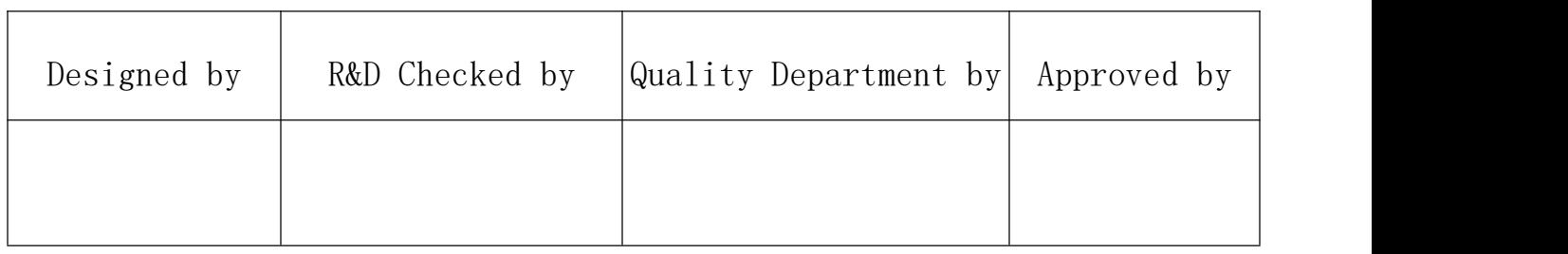

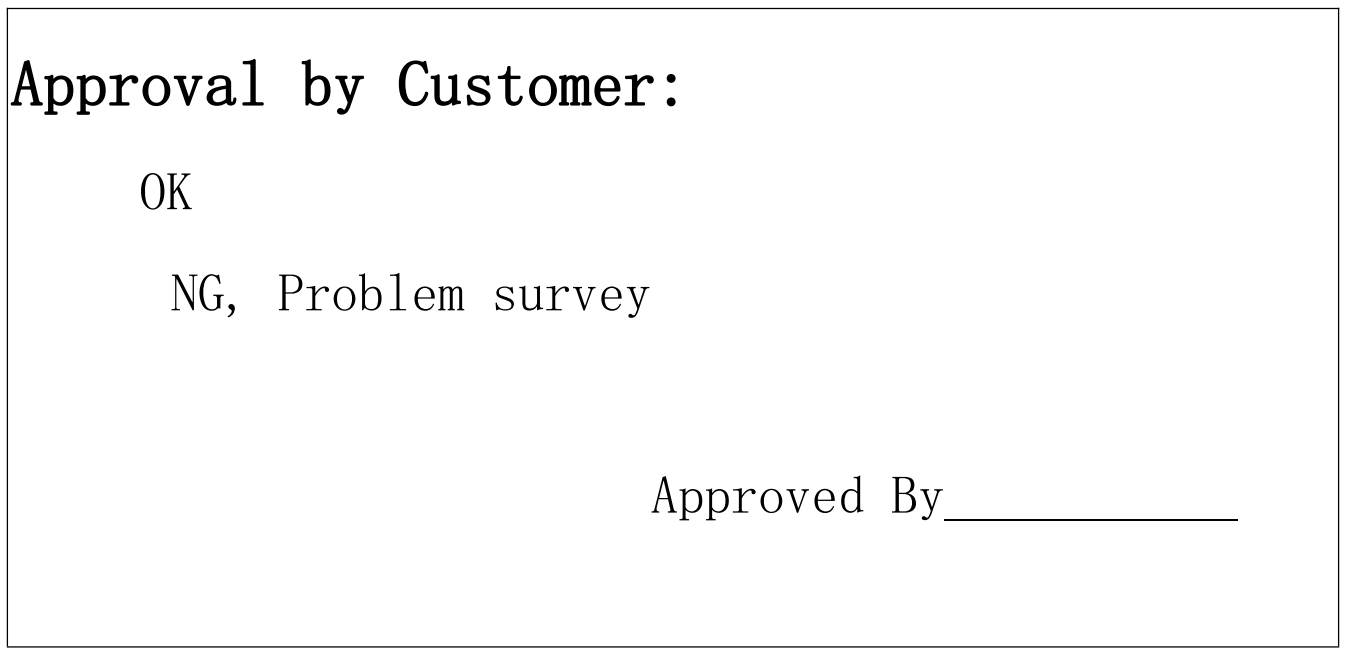

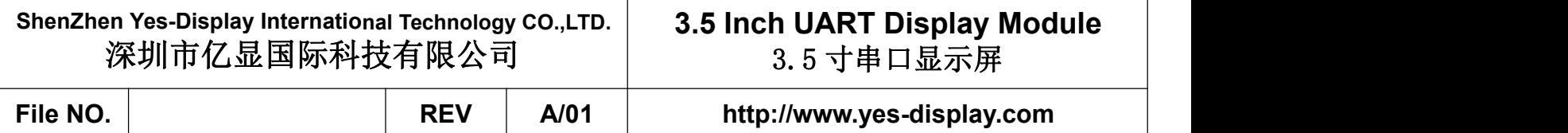

# **Revision Record /** 版本记录

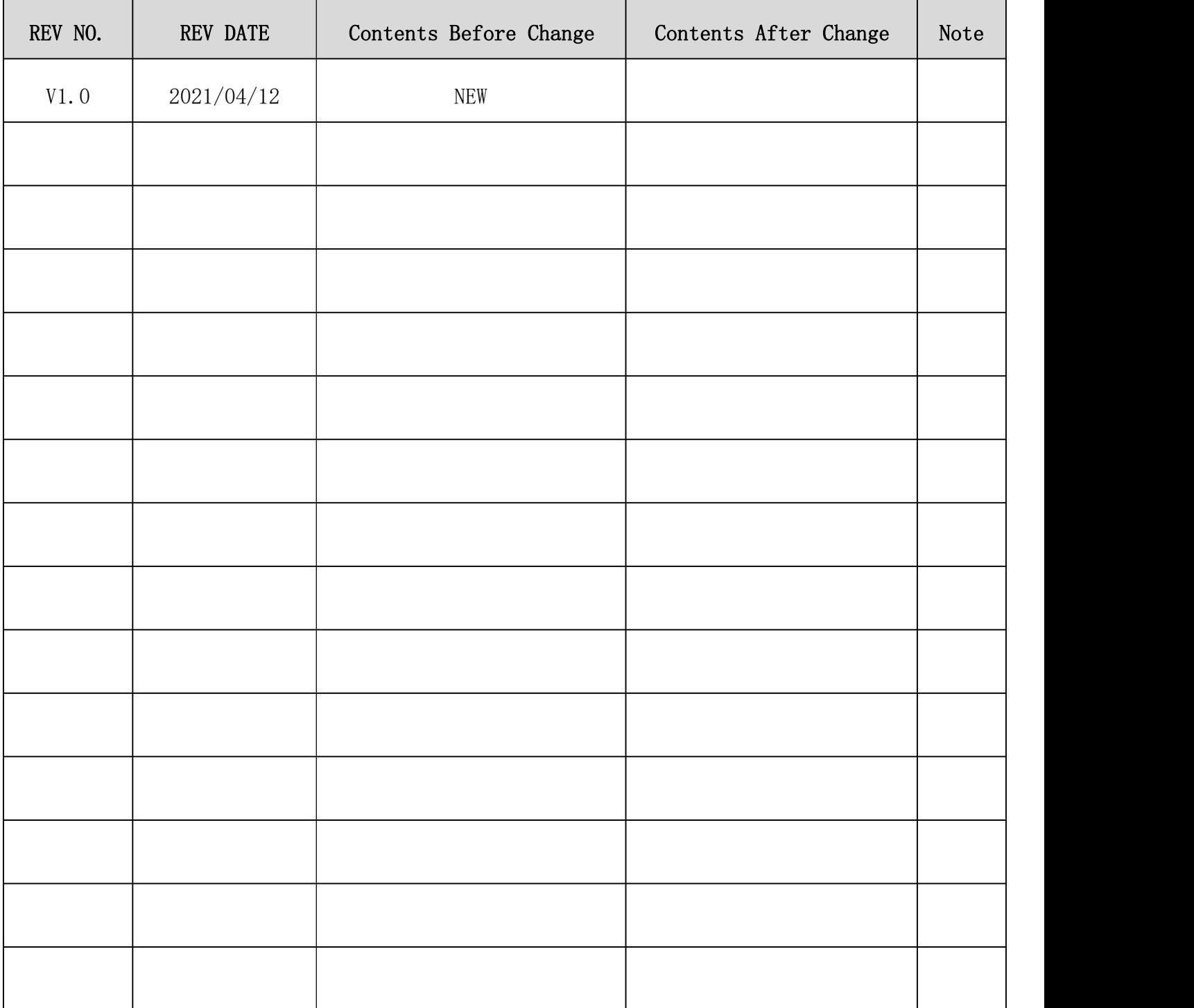

**ShenZhen Yes-Display International Technology CO.,LTD.** 深圳市亿显国际科技有限公司 | 3.5寸串口显示屏

**3.5 Inch UART Display Module** 3.5 寸串口显示屏

**File NO. REV A/01 http://www.yes-display.com**

# **Contents** / 目录

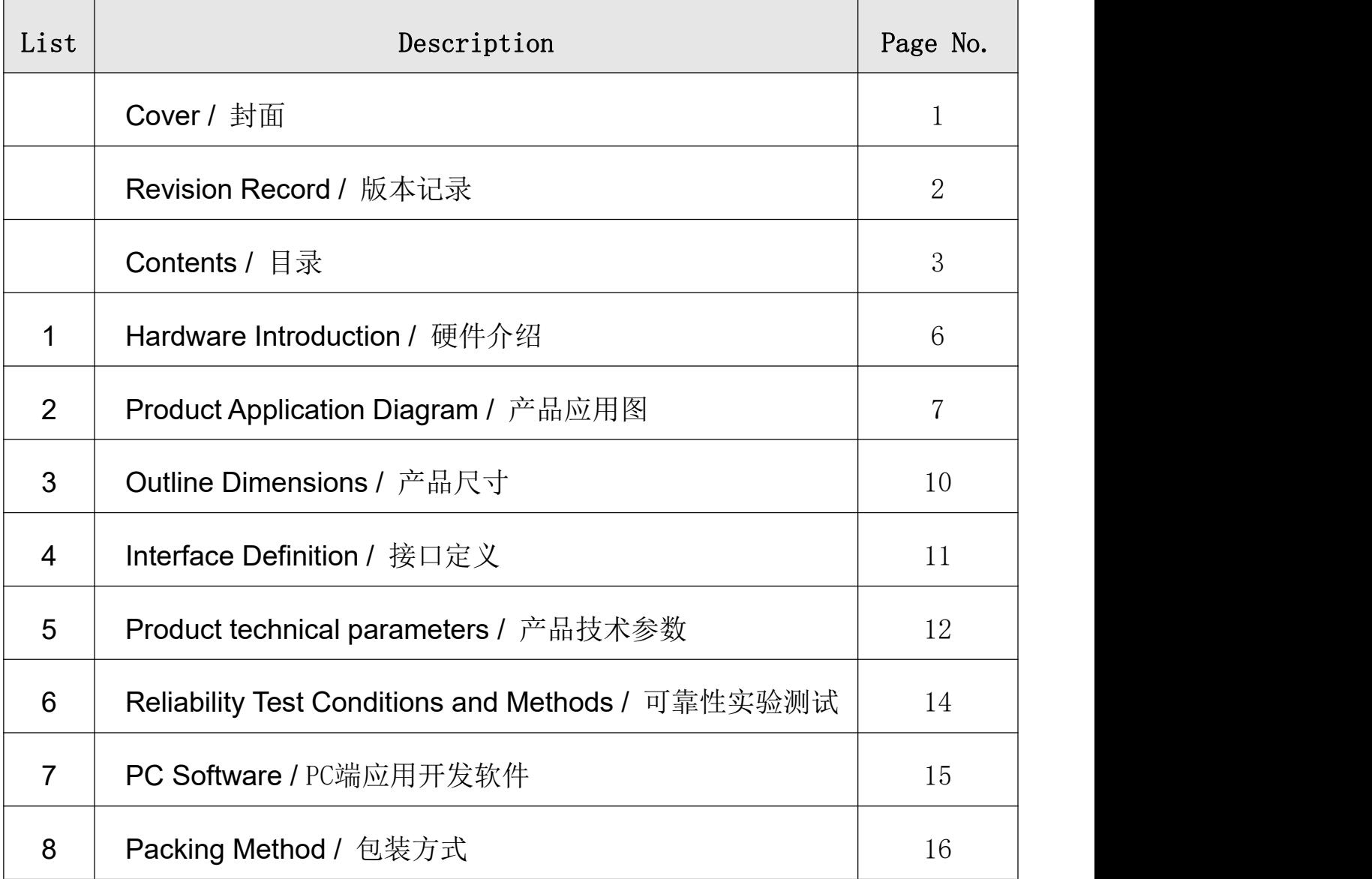

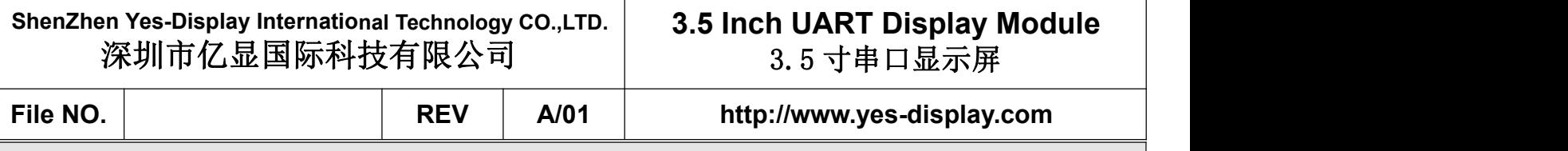

## 1. **Hardware Introduction /** 硬件简介

# 1.1 **Hardware Introduction /** 硬件指导

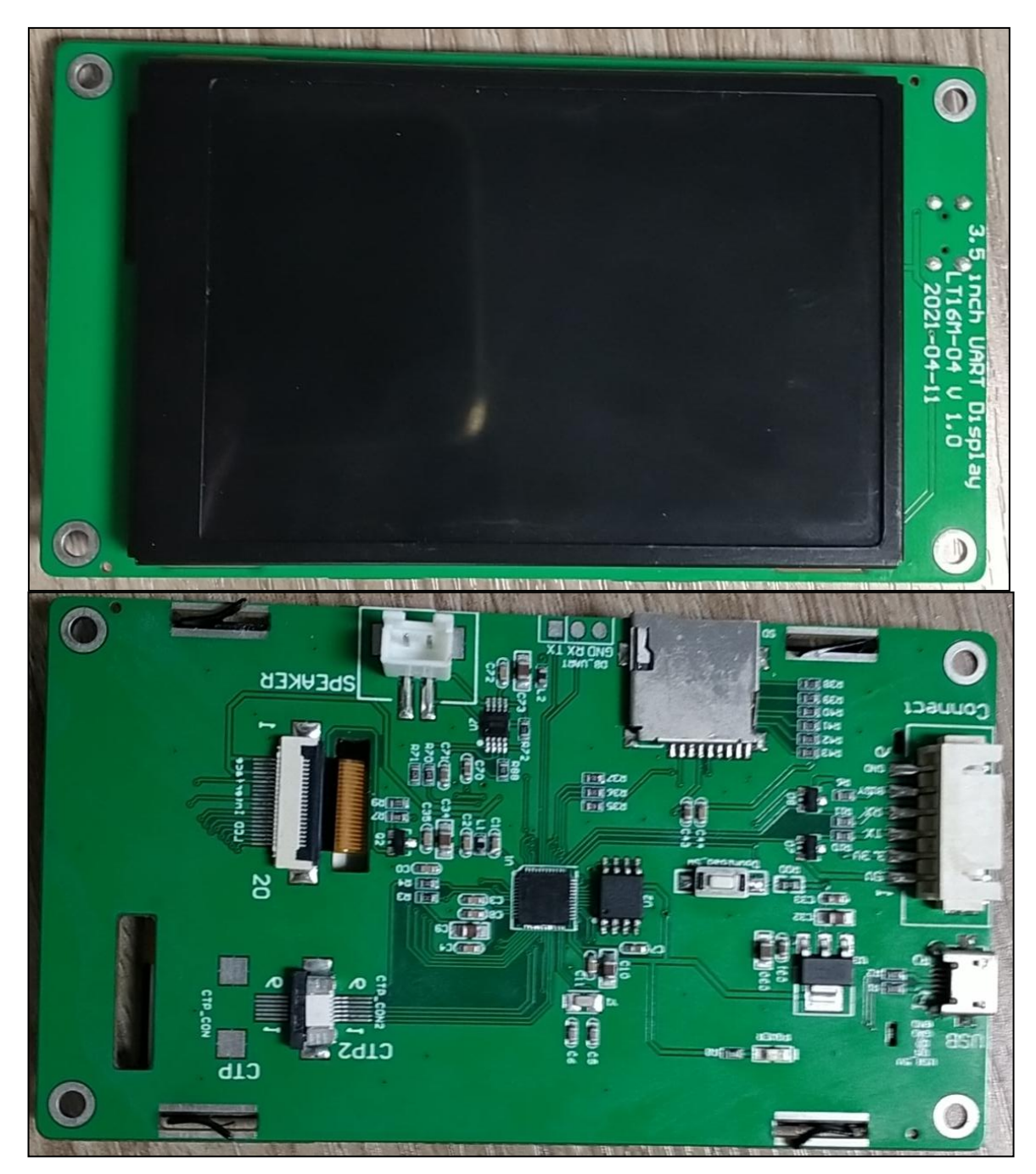

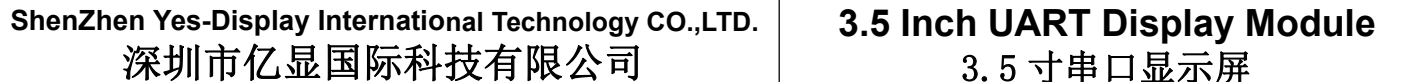

#### **3.5 Inch UART Display Module** 3.5 寸串口显示屏

**File NO. REV A/01 http://www.yes-display.com**

# 1.2 **Debug Tool /** 调试工具

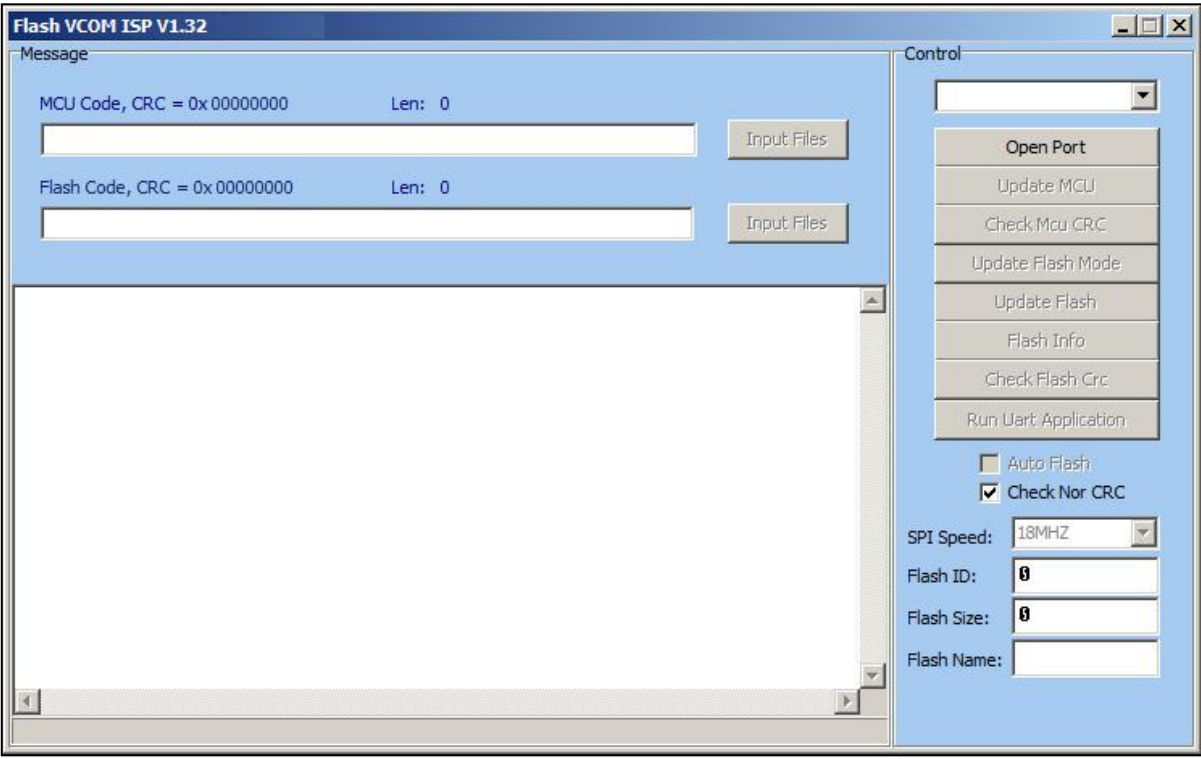

**ShenZhen Yes-Display International Technology CO.,LTD.** 深圳市亿显国际科技有限公司

#### **3.5 Inch UART Display Module** 3.5 寸串口显示屏

**File NO. REV A/01 http://www.yes-display.com**

#### 2. **Product Application Diagram /** 产品应用图

#### 2.1 **Chip-set Introduction** / 主核芯片介绍

UART YS-88 isan efficient Serial Uart TFT Panel controller. Its internal combination of YES-DISPLAY's 32bit MCU and TFT graphics accelerator (YS-88 driver). The main function isto provide Uart, USB serial port communication, so that the upper computer MCU can easily display the content to the TFT panel to the TFT driver through simple command. In addition, the internal hardware also provides graphics acceleration, PIP (picture-in-picture), geometric graphics drawing and other functions, which can improve TFT display efficiency and reduce the time spent by MCU in processing graphics display. The YS-88 driver supports TFT display resolution from 320\*240 (QVGA) to 1280\*1024 (SXGA), and the display supports 16/18bits of RGB interface.

UART YS-88 串口屏控制芯片其内部结合了 32bit MCU 及 TFT 图形加速器的核心架构,主要的 功能就是提供 Uart、USB 串口通讯,让主控端 MCU 透过简易的指令就能轻易的将要显示到 TFT 屏的 内容传递给 TFT 驱动器 (Driver), 除了自带 32 位 MCU 之外, 内部硬件还提供图形加速、PIP (Picture-in-Picture)、几何图形绘图等功能,能够提升 TFT 显示效率,及降低 MCU 处理图形显 示所花费的时间,YS-88 MCU 支持的 TFT 显示分辨率,可以由 320\*240(QVGA)到 1280\*1024(SXGA), 显示屏则支持 16/18bits 的 RGB 接口。

The internal 32-bit MCU frequency of YS-88 can reach 72MHz, with 64Kbytes Flash and 8Kbytes SRAM. In addition to providing Uart, USB serial port communication, but also provide some analog input AIN, PWM and INT interrupt interface, these interfaces can also be set up as normal I/O interface. The YS-88 has built-in 128Mb display memory to achieve multi-layered and high-resolution display, which can support color ranging from 2 gray scales per pixel of 1bit to 262K colors of up to 18bits per pixel. YS-88 also has a built-in geometric drawing engine, which supports drawing points, lines, curves, ellipses, triangles, rectangles, rounded rectangles and other functions. At the same time, the built-in hardware graphics acceleration engine (BTE) provides graphics operations such as display rotation, image mirrorizing, picture-in-picture and transparent display of graphics. If with Yes-Display's upper and lower computer software can play its display efficiency, and do not need to upgrade MCU for TFT panel. YS-88 powerful display function is very suitable for the use of TFT panel on electronic products, or the original use of monochrome panel and want to upgrade the product, such as a variety of intelligent appliances, motor vehicle dashboard, multi-functional transaction machine, industrial control, electronic instruments, medical equipment, human-machine interface, testing equipment and other products. The following is the application block diagram of YS-88.

芯片内部的 32 位 MCU 主频可达 72MHz, 含有 64Kbytes Flash、8Kbytes SRAM,除了提供 Uart、 USB 串口通讯,也提供一些模拟输入 AIN、PWM 及 INT 中断接口,这些接口也可以设置成普通 IO 接 口,而为了达到多层次高分辨率的显示效果,芯片内建 128Mb 显示内存,可以支持从每像素 1bit 的 2 灰阶到高达每像素 18bits 的 262K 颜色显示。芯片也内建几何绘图引擎,支持画点、画线、画 曲线、椭圆、三角形、矩形、圆角矩形等功能,同时内嵌的硬件图形加速引擎(BTE)提供了命令 类型的图形操作,如显示旋转、画面镜射、画中画(PIP/子母画面)及图形混合透明显示等功能,

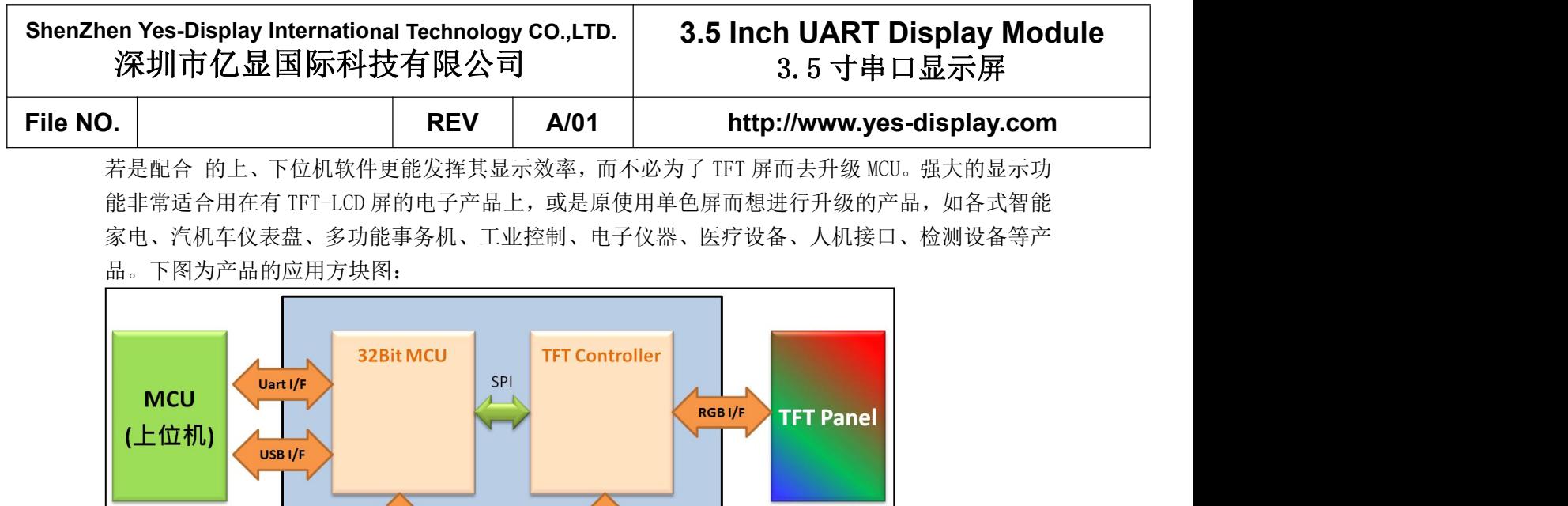

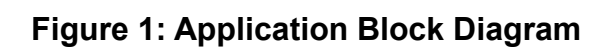

**SPI Flash** 

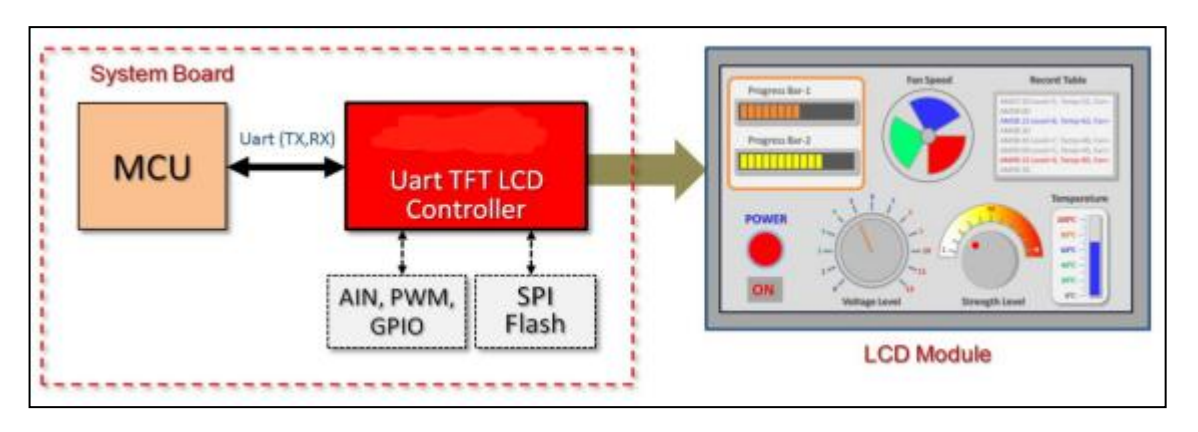

AIN, PWM, INT

Г

 $1/0$ 

Figure 2-2: Application Block Diagram

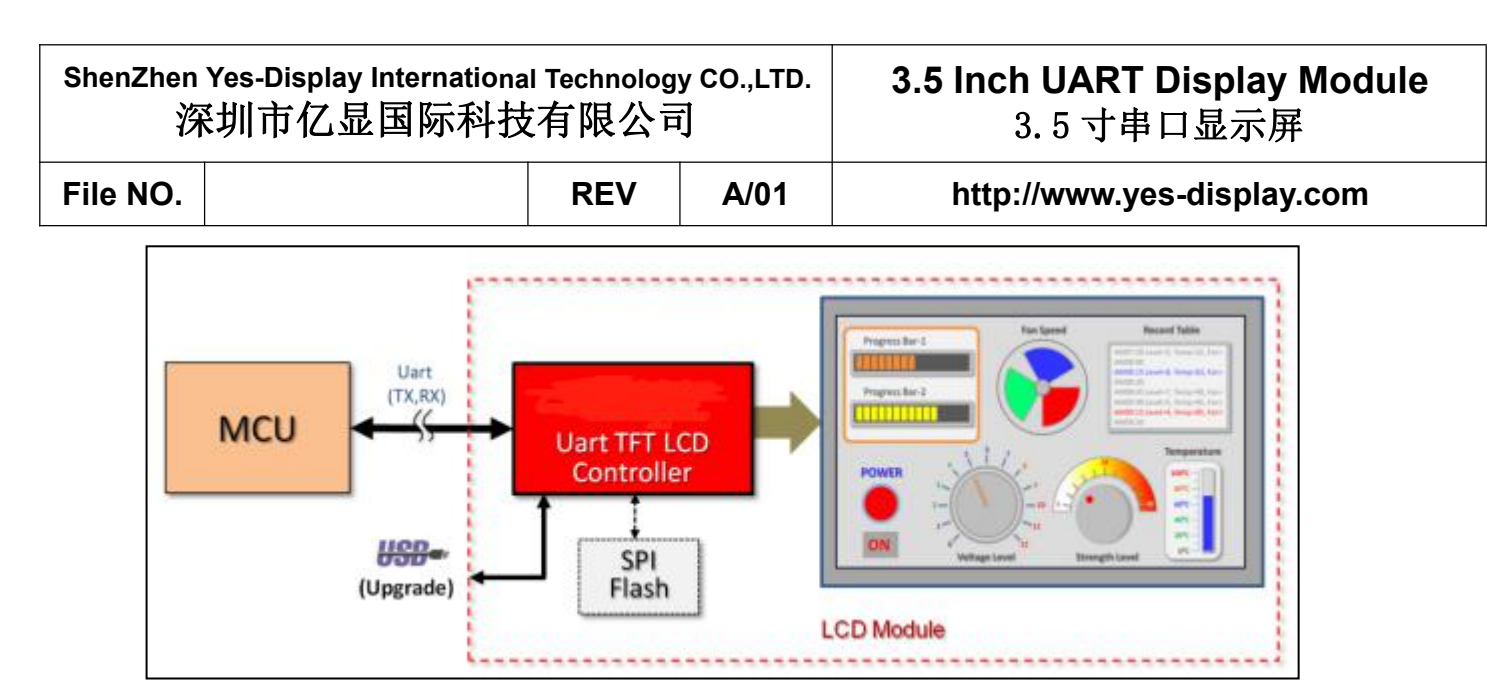

Figure 2-3: Application Block Diagram

The serial Uart TFT panel of YS-88 also supports the data update of the internal core main program of YS-88 or SPI Flash through the USB interface. Please refer to the schematic diagram and Chapter 6 of the AP note.

The "TFT Panel" that mentioned below in this application note are means "Serial Uart TFT Panel".

工业串口屏还支持用 USB 接口更新,可以用 USB 接口对 MCU 内部核心主程序或是 SPI Flash 进 行数据更新,请参考升级说明。

**ShenZhen Yes-Display International Technology CO.,LTD.** 深圳市亿显国际科技有限公司

**File NO. REV A/01 http://www.yes-display.com**

2.1 **The Frame of Serial Uart Interface Panel /** 工业串口屏的软硬件架构

Serial Uart interface panel is added MCU and TFT controller on the TFT display module, the MCU is responsible for receiving from the remote mainboard interface port (Uart) com mand, then based on the defined commands to show images or animations, remote moth erboard MCU don't need to write complex applications for showing images.

工业串口屏是在 TFT 显示模块上加上 MCU 及 TFT 控制器,该 MCU 负责接收远程主板送来的串口 (Uart)指令,然后依据这些定义好的指令去显示出图片或是动画,远程主板上的 MCU 不需要为了 繁琐的图片显示去编写复杂的程序,因此 TFT 工业串口屏实际上就是一种指令屏的架构。

TFT Panel and remote MCU mainly communicate through RS232 or RS485 interface. If the distance between the remote MCU and TFT Panel is very close (~30cm), the Uart output and input of the remote MCU can be directly connected to the TFT panel, as sho wn in the following diagram:

TFT 工业串口屏对主控端主要是透过 RS232 接口来通讯,如果主控端与 TFT 工业串口屏的距离 很近(~30cm 内),可以将主控端 MCU 的 Uart 输出输入口直接接到 LT7688 串口屏上的 Uart 输出输 入口,如下图示意图:

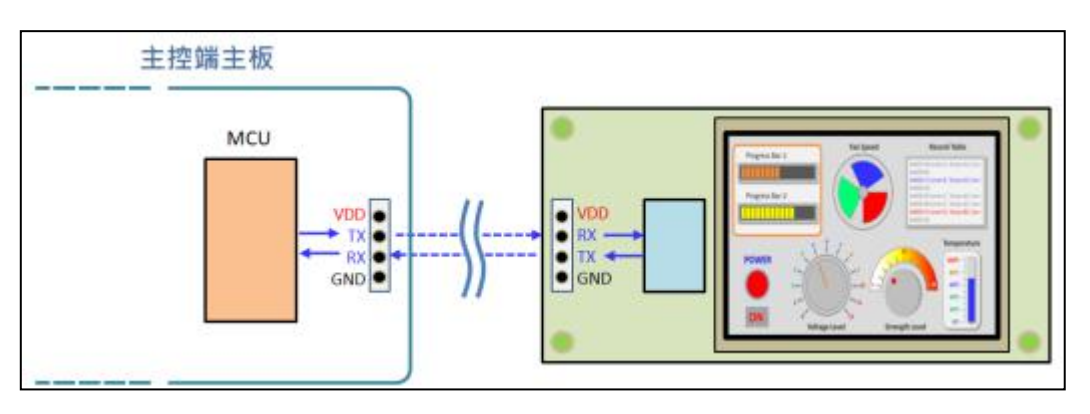

#### Figure1-4:**Connection Diagram - 1**

In order to guarantee the communication effect over a long distance, the special driver chip of RS232 or RS485 is usually needed. As shown in the following diagram:

如果要达到较远距离的通讯效果,通常需要加上 RS232 的专用驱动芯片,下图为主控端与串口 屏的 RS232 驱动 IC 接口示意图:

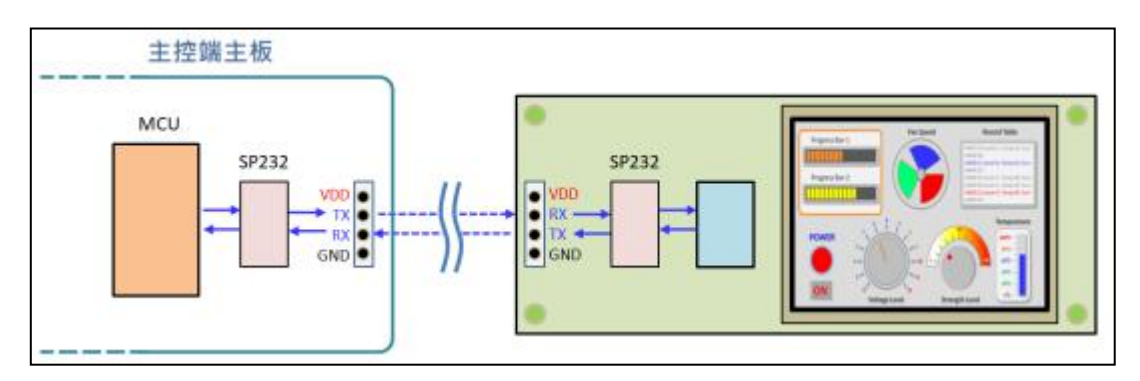

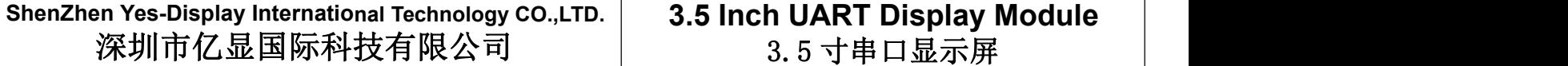

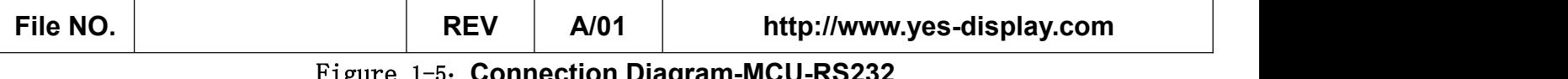

Figure 1-5:**Connection Diagram-MCU-RS232**

Before using a TFT panel needs to be developed by computer develop software, Yes-Display provides (UartTFT\_Tool.exe) and (UI\_Editor.exe), both develop tools are for PC/NB on Windows environment, and can set up and develop TFT panel separately. When developing with them, Bin files will be generated for images, texts, animations and other information. Developers must burn Bin files into SPI Flash through SPI Flash programmer. Then through USB to Uart (RS232) to simulate the display screen of TFT panel. That is to do the early verification of TFT panel display screen.

在使用串口屏之前必须要用上位机软件做开发, 使用公司提供了图文整合编译器 (UartTFT Tool.exe)及 图文 UI 编辑器(UI Editor.exe)两种上位机软件,两者都可以单独对 工业串口屏进行设置及显示功能的开发,上位机软件开发时会将使用到的图片、文字、动画等信息 产生 Bin 檔,开发者必须透过 SPI Flash 烧录器将 Bin 檔烧录到 SPI Flash 内,然后透过 USB 转 Uart (RS232)的控制线对工业串口屏进行模拟,也就是做 TFT 屏显示画面的前期验证。

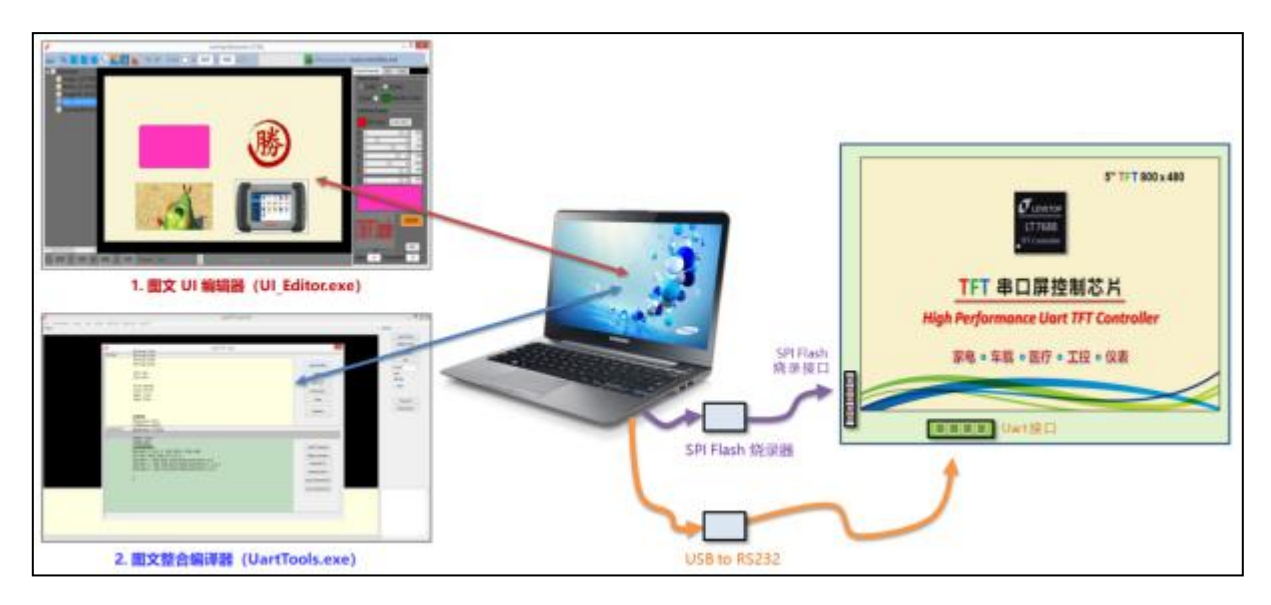

Figure 1-6: Schematic Diagram Of Developed By Using Yes-Display's Develop Tools

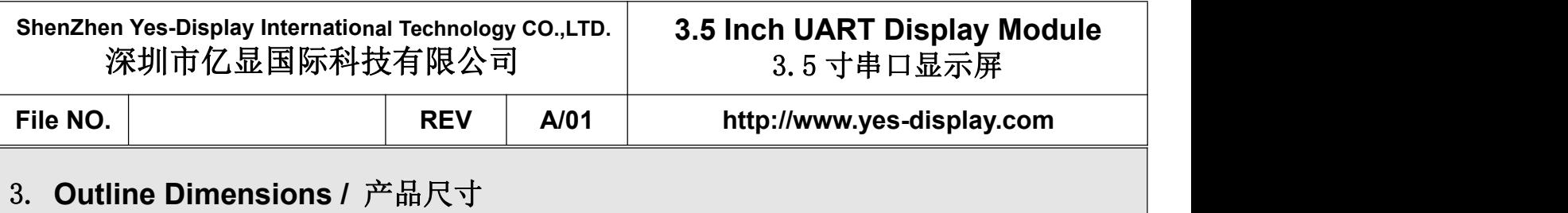

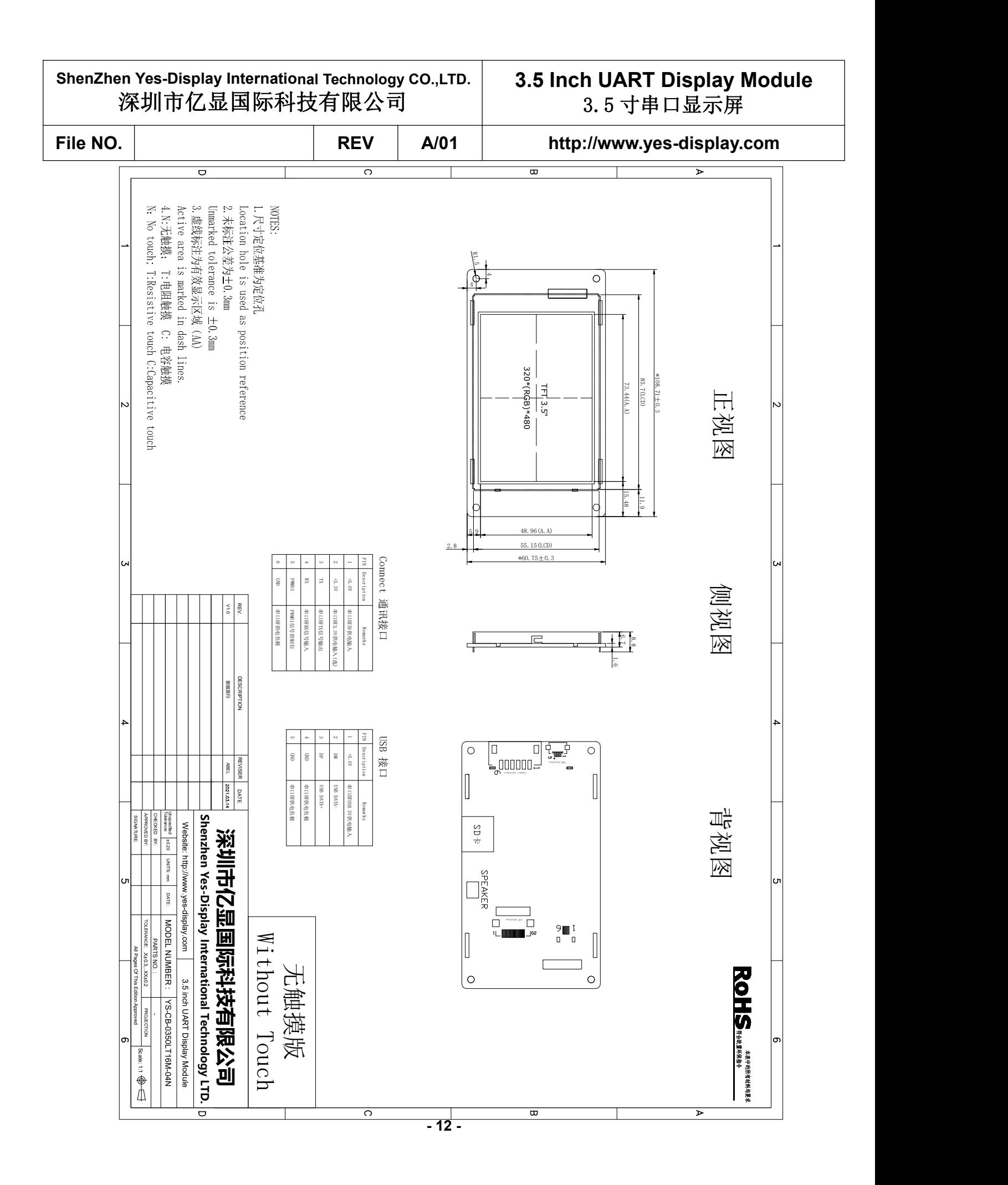

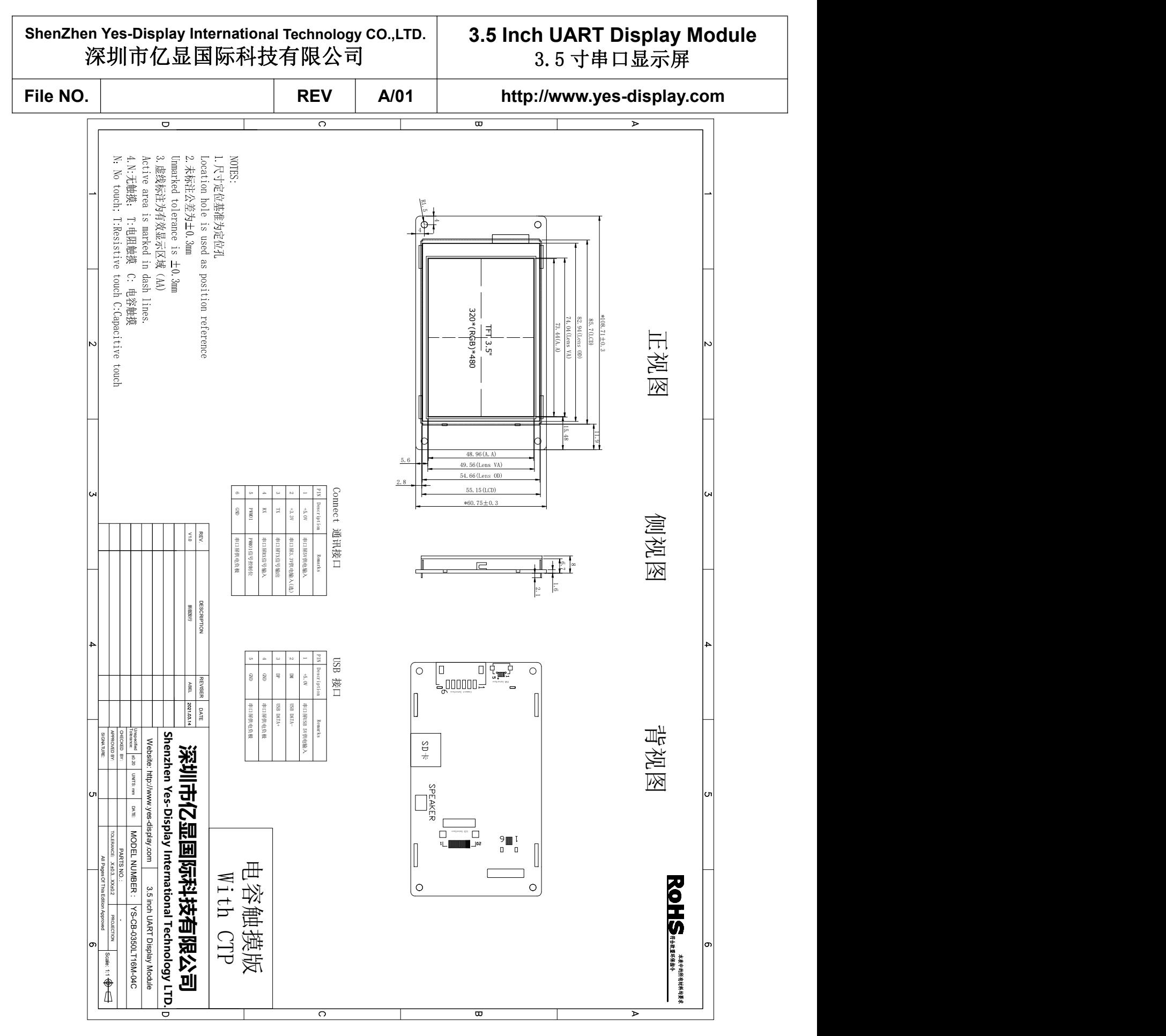

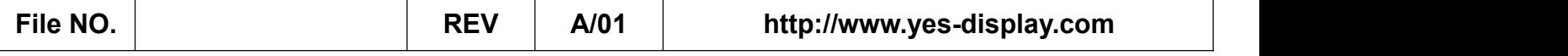

# 4. **Interface Definition /** 接口定义

#### 4.1 **Connect Interface Definition /** 通讯接口定义

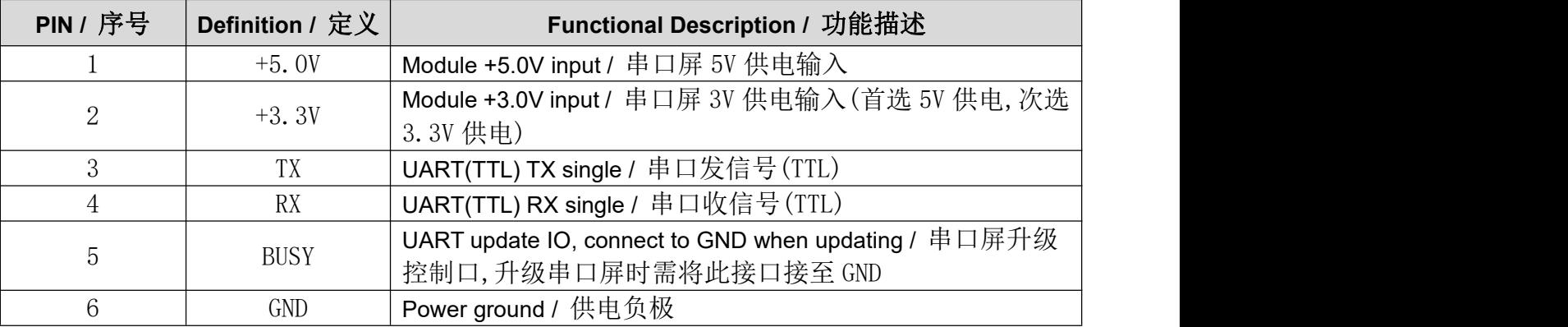

#### 4.2 **USB Interface Definition /** USB 接口定义

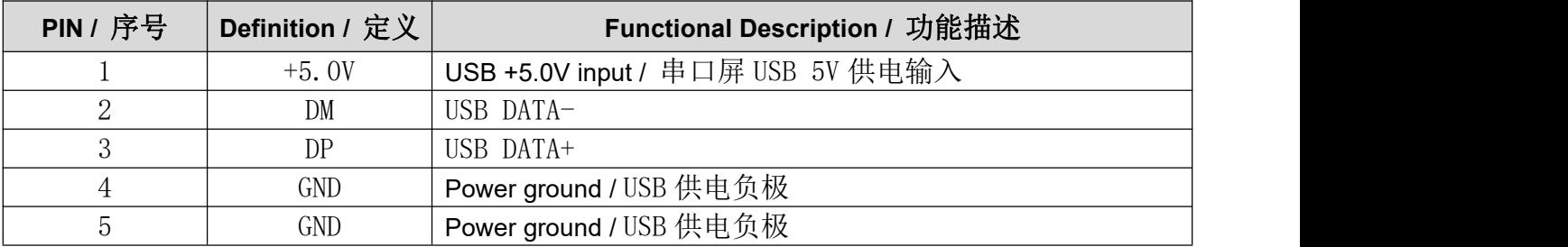

**ShenZhen Yes-Display International Technology CO.,LTD.** 深圳市亿显国际科技有限公司

#### **3.5 Inch UART Display Module** 3.5 寸串口显示屏

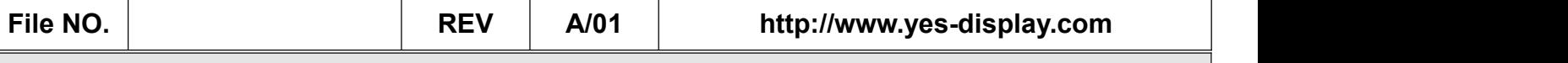

# 5. **Product Technical Parameters /** 产品技术参数

#### 5.1 **Product Parameters /** 产品参数

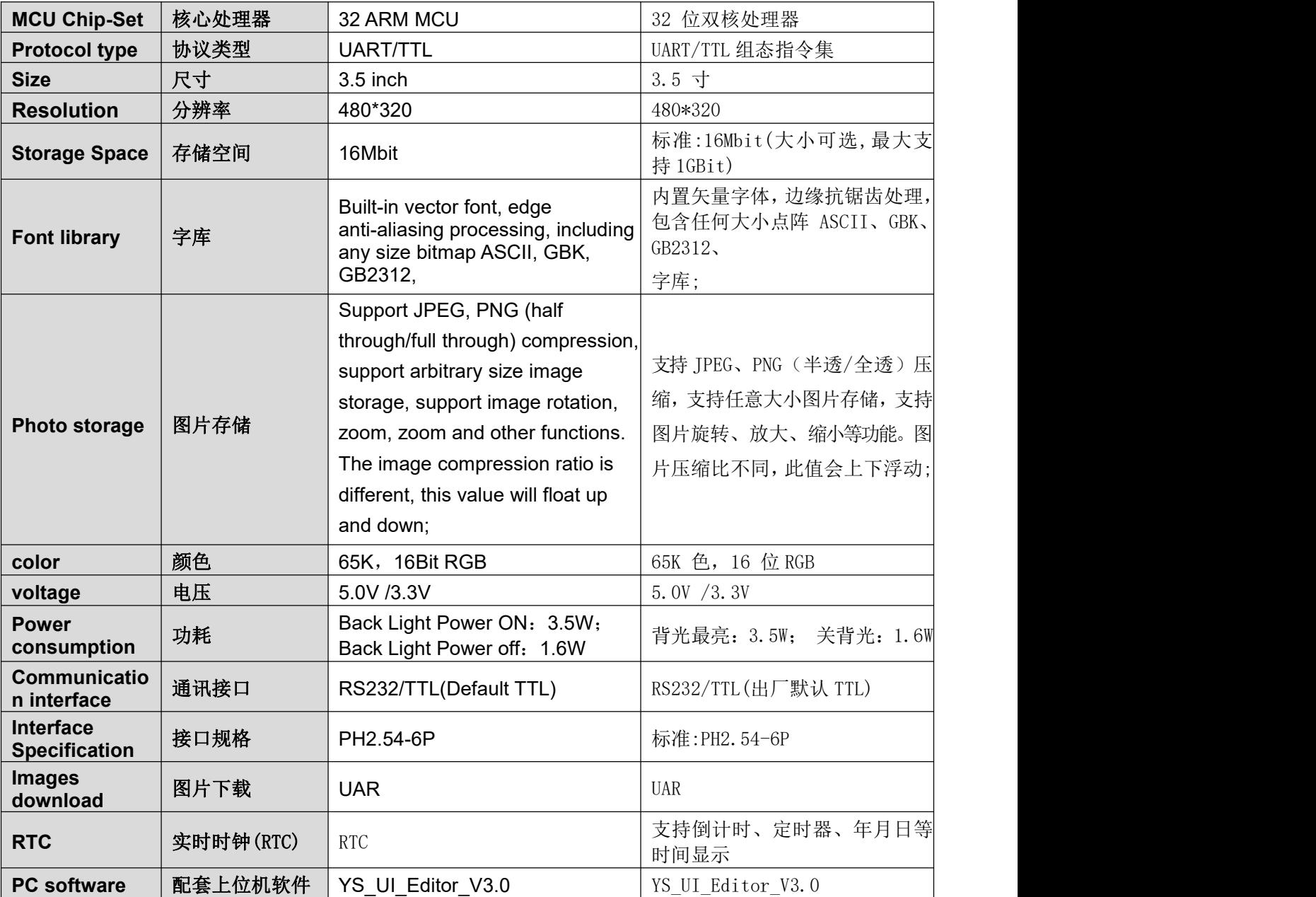

#### 5.2 **LCD Display parameters /** LCD显示屏参数

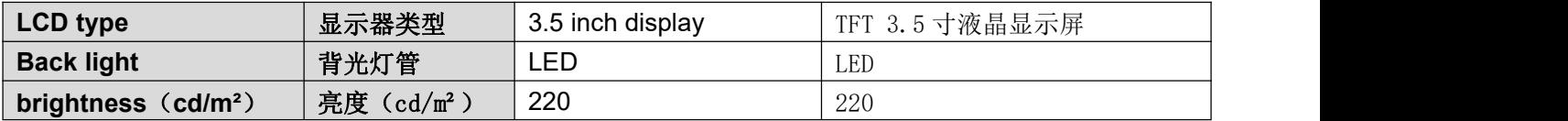

**ShenZhen Yes-Display International Technology CO.,LTD.** 深圳市亿显国际科技有限公司

#### **3.5 Inch UART Display Module** 3.5 寸串口显示屏

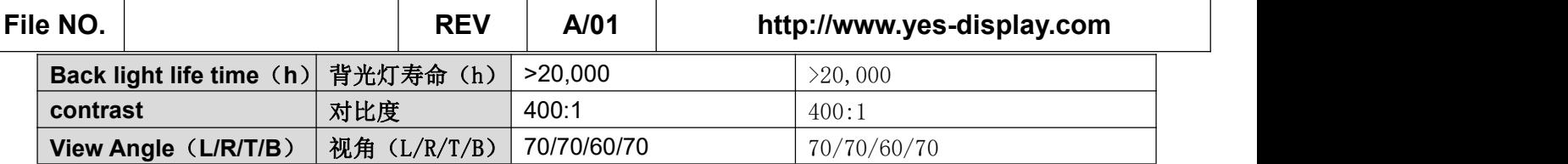

#### 5.3 **Touch Panel Parameters /** 触控面板参数

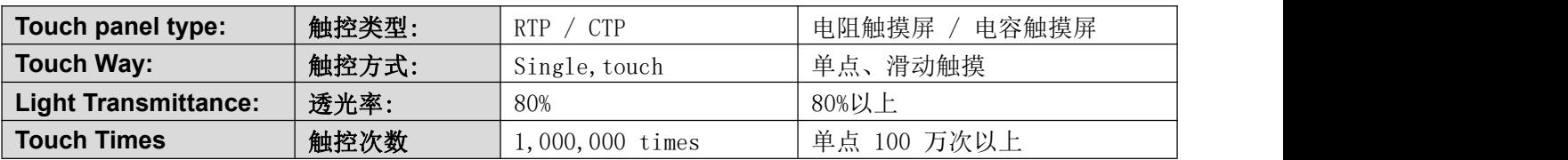

#### 5.4 **Product application characteristics /** 产品应用特点

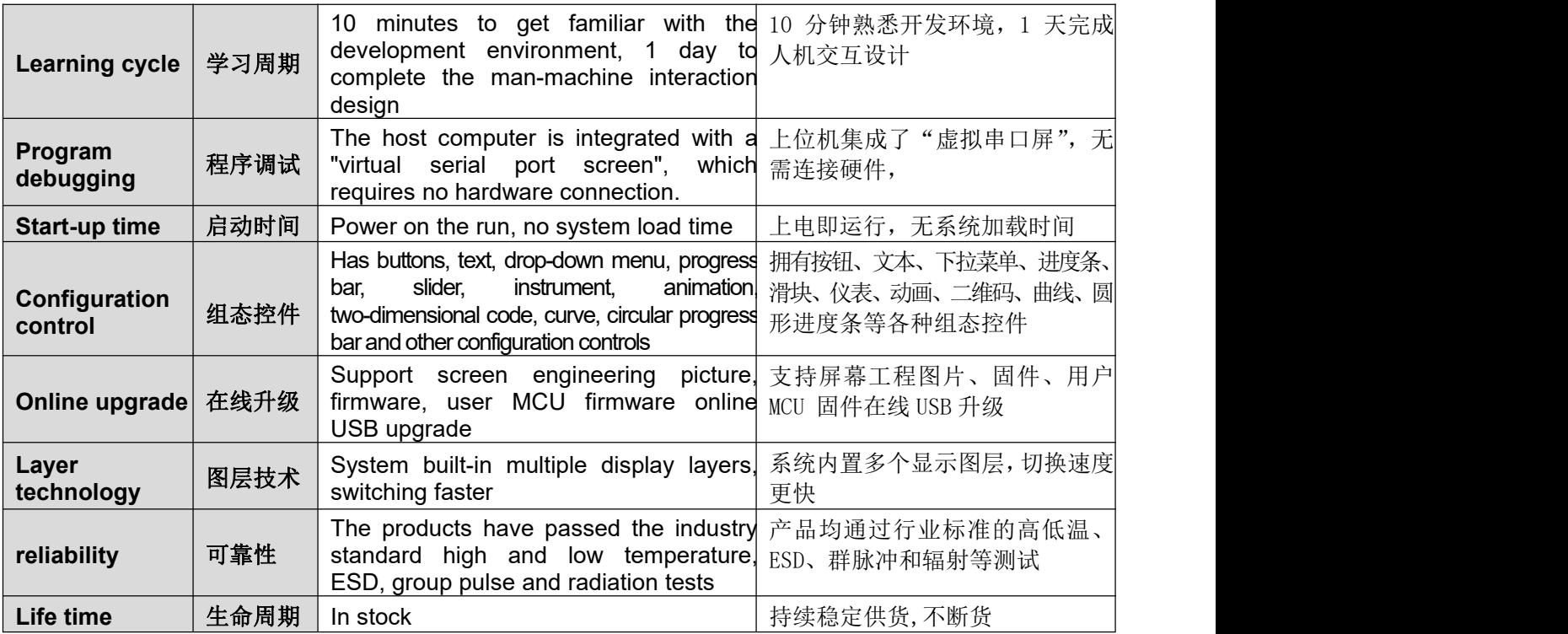

#### 5.5 **Environmental testing and certification /** 环境实验与认证

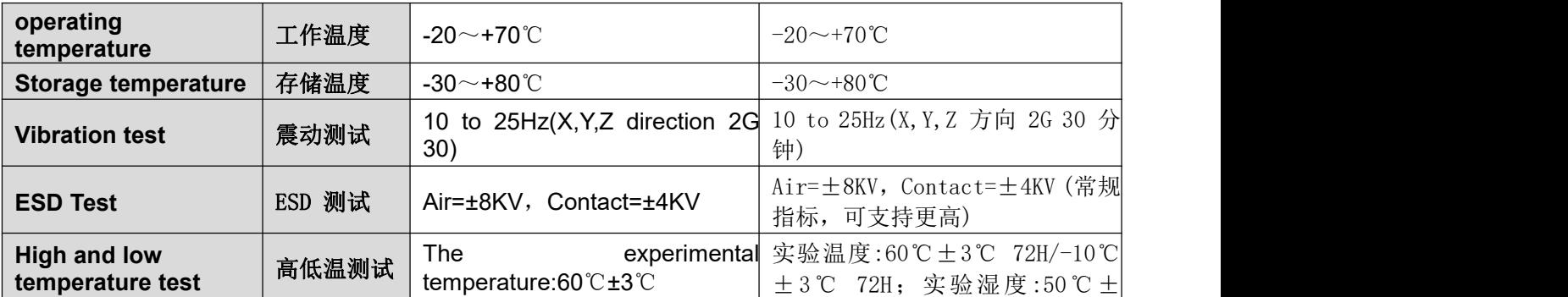

**ShenZhen Yes-Display International Technology CO.,LTD.** 深圳市亿显国际科技有限公司 | 3.5寸串口显示屏

#### **3.5 Inch UART Display Module** 3.5 寸串口显示屏

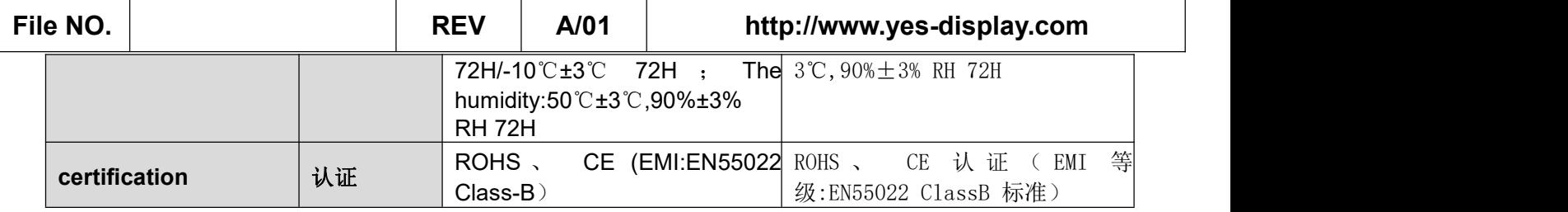

#### 5.6 **Customized development service /** 定制开发服务

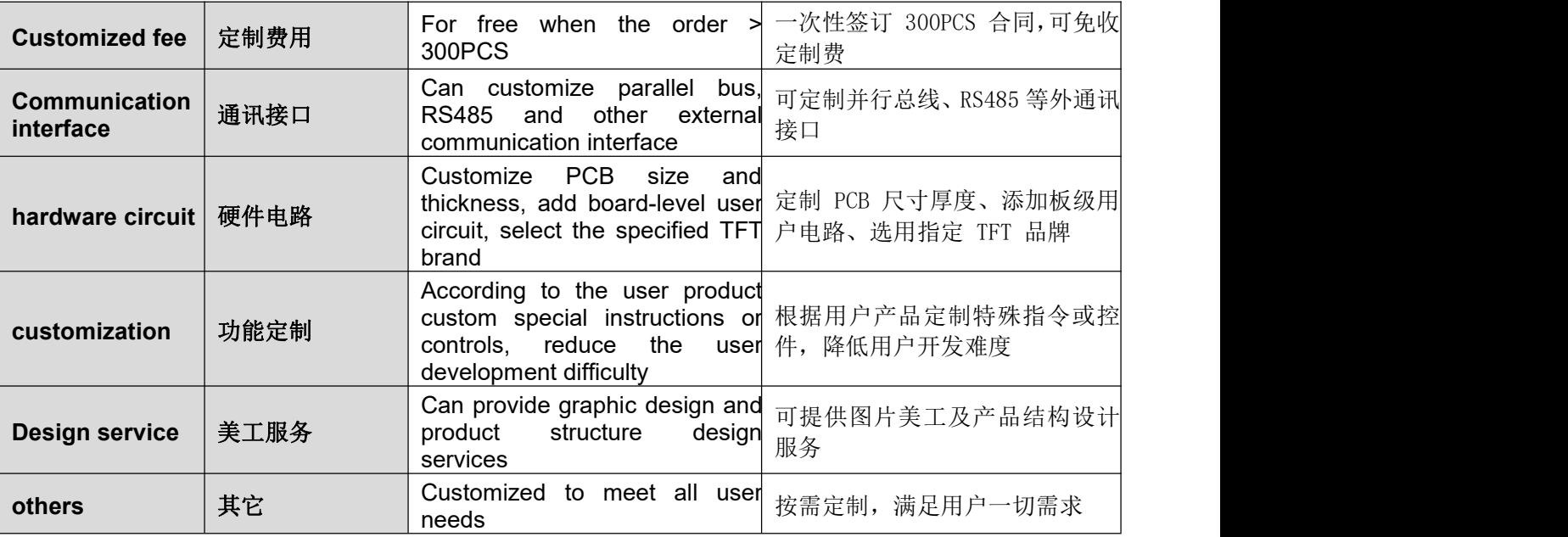

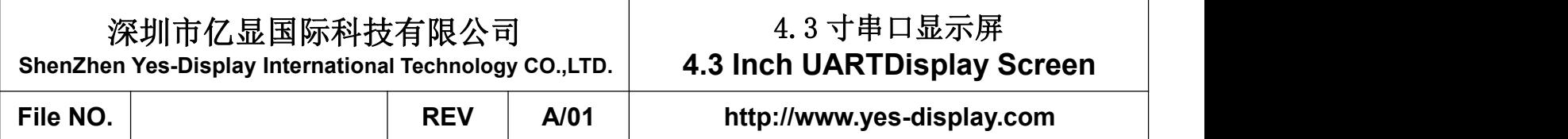

### 6. **Reliability Test Conditions and Methods /** 可靠性实验测试

The serial port screen has undergone a series of reliability tests: high and low temperature,ESD, pulse, radiation, touch life, etc., to ensure product quality, as shown in the following figure:

串口屏经过一系列的可靠性实验测试:高低温,ESD,脉冲,辐射,触摸寿命等测试,确保产品 品质,如下图所示:

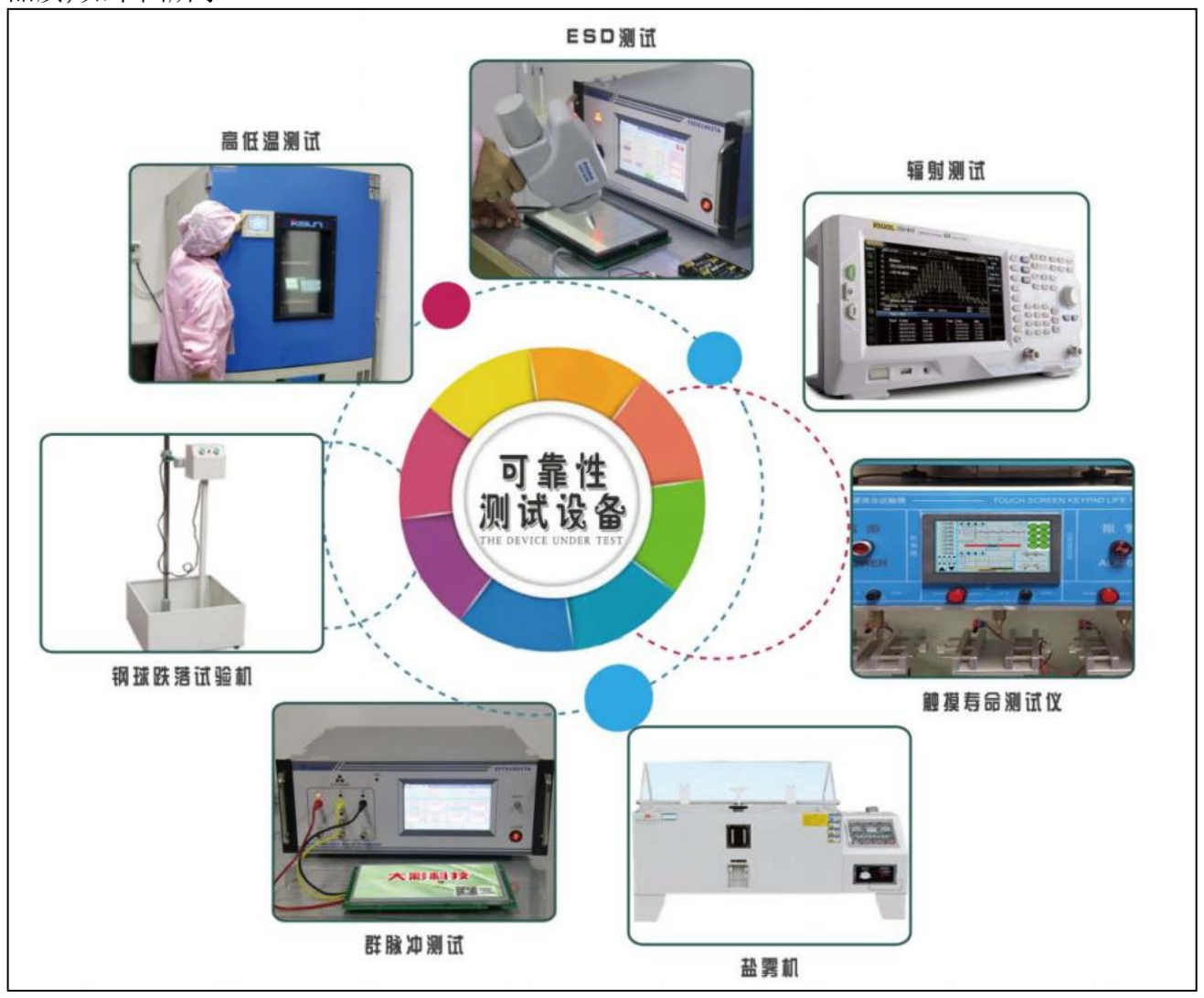

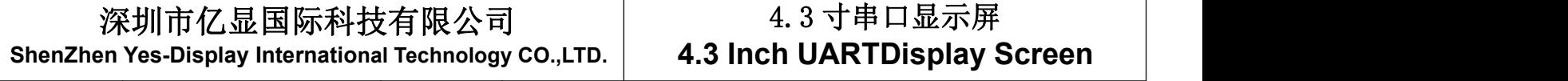

# 4.3 寸串口显示屏

## 7. **PC Software (English Part)**

#### **7.1 UI\_Editor introduction**

UI\_Editor.exe is a visual UI compiler provided by Yes-Display. Its function is to package images, text, configuration data and other information to be used by the UI to generate BIN files according to customer requirements. Customers can use UI\_Editor to make UI easily and quickly.

Notice: UI\_Editor is written in the environment of Microsoft.net Framework 4.6.2, so the computer system must be installed with Microsoft.net Framework 4.6.2 to work properly.

The interface for UI\_Editor consists of various buttons and screen frame, as shown below:

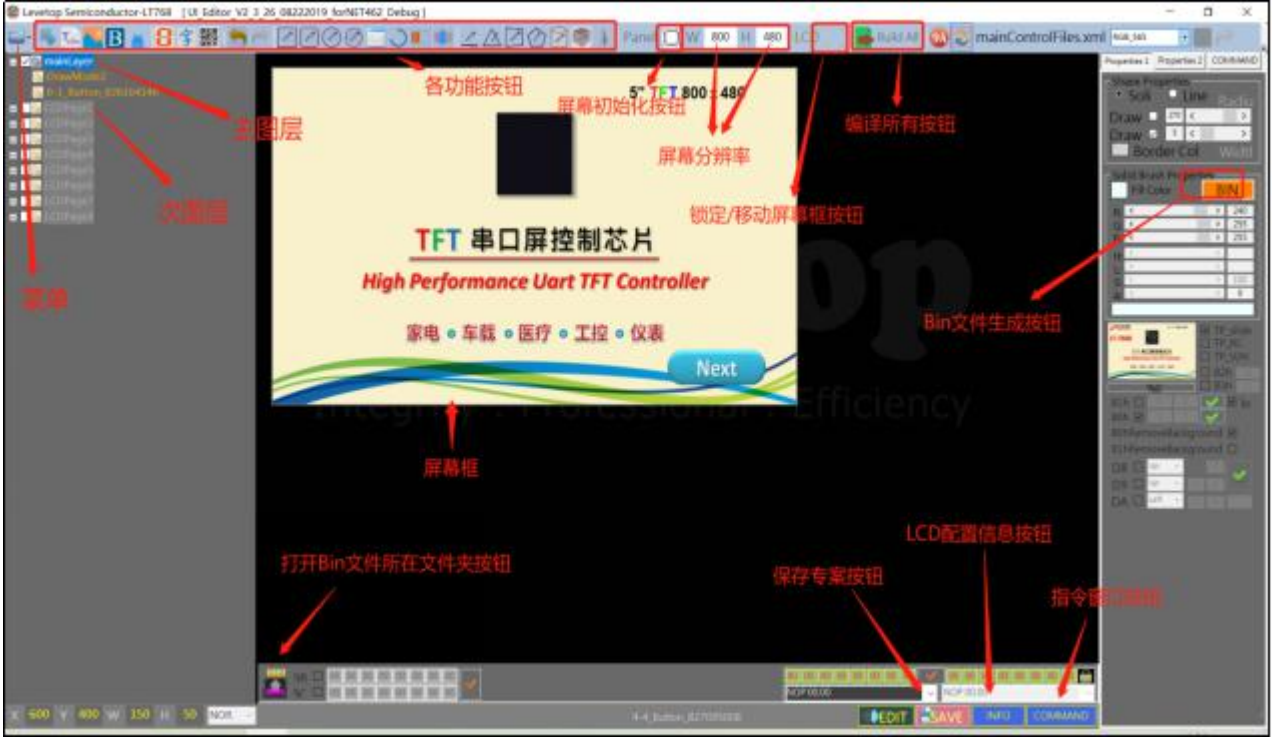

All UI design is completed in the screen frame, and users choose different functions to realize the design according to their needs. The detailed functions of the various function keys are as follows:

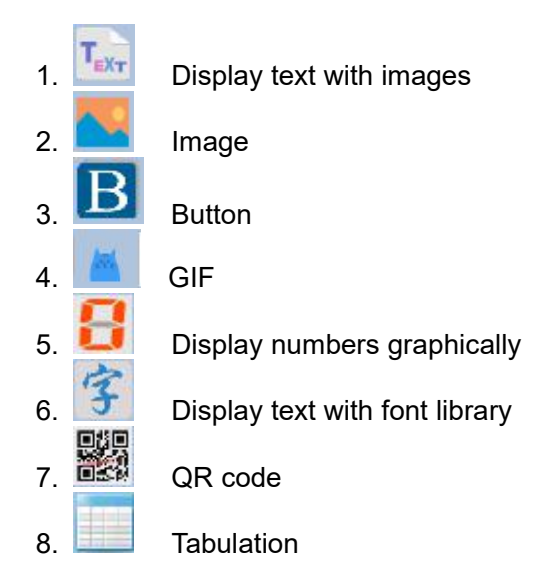

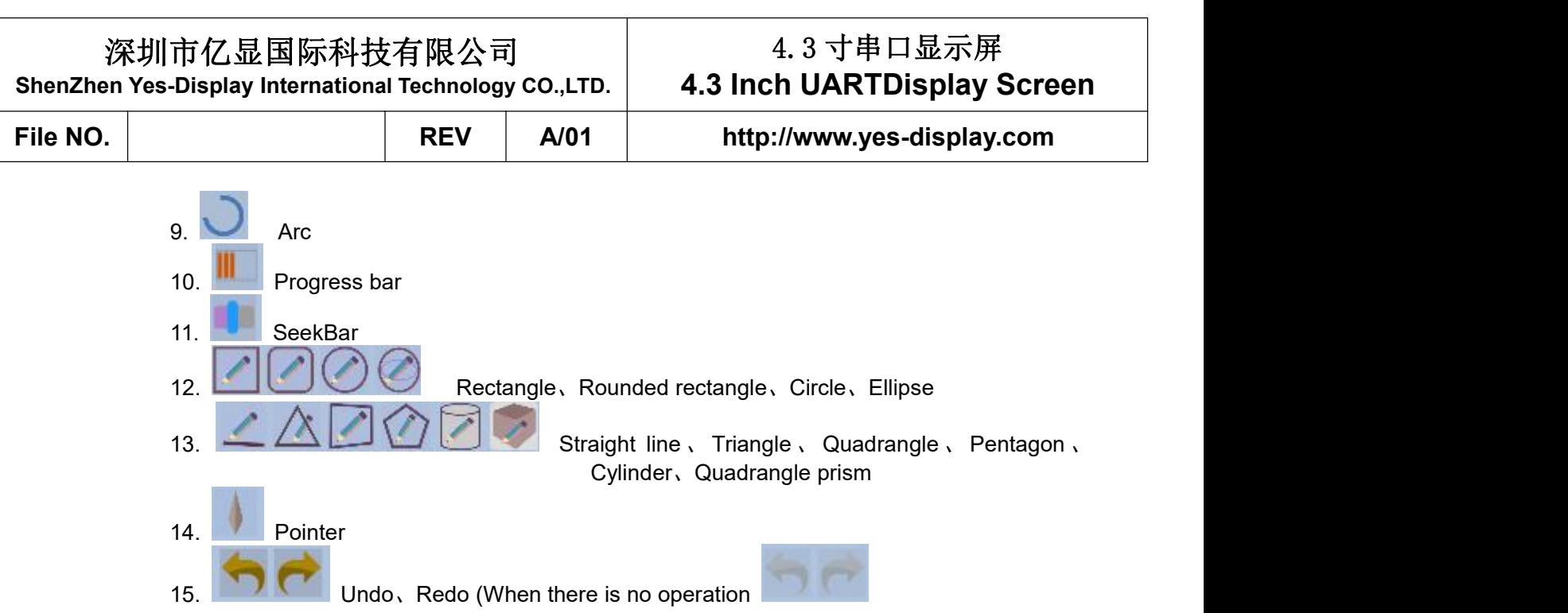

There are several folders in the same folder as the UI\_Editor.exe, and their functions are shown below.

- FONT is for The font library needed to be used
- PICFILE is for the images needed to be used
- PROJECT is for backup the project files for each Save and Build

#### ● SOURCE is for audio and cursor Bin files

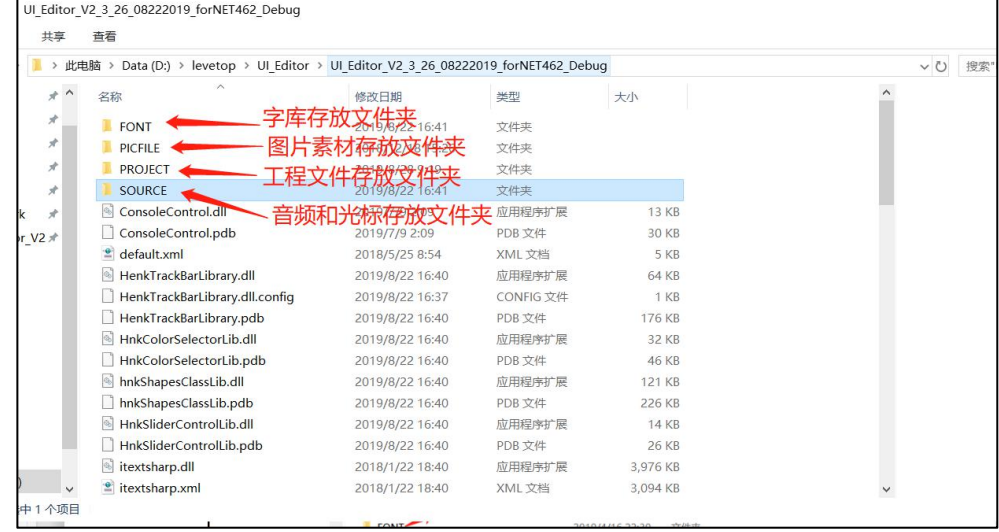

#### 图 2: UI Editor Folder

There are several folders in the PROJECT folder, and their action is shown below.

- ⚫ BINFILE is contains the compiled BIN file, and the UserInfo and UartTFT\_Flash that need to be burned are stored here.
- ⚫ COMMANDFILE is for project document
- PICFILE is for the compiled image files
- SRCPIC is for the original images

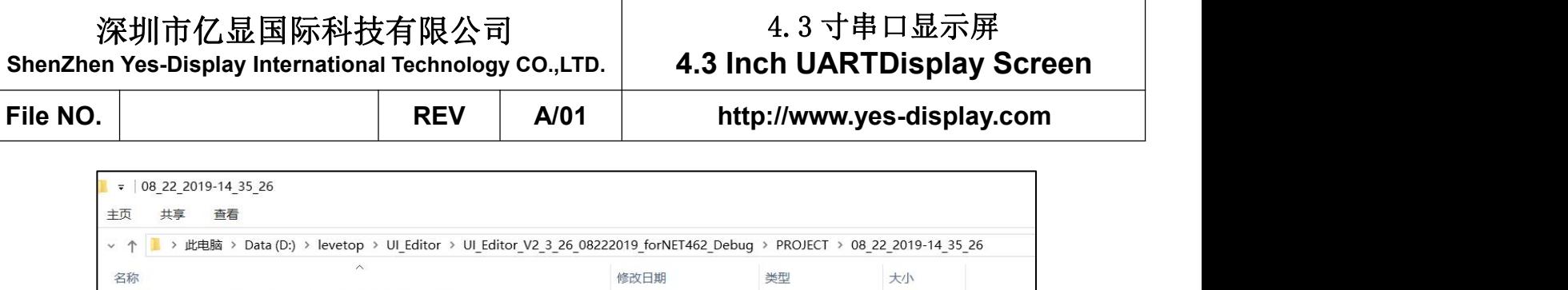

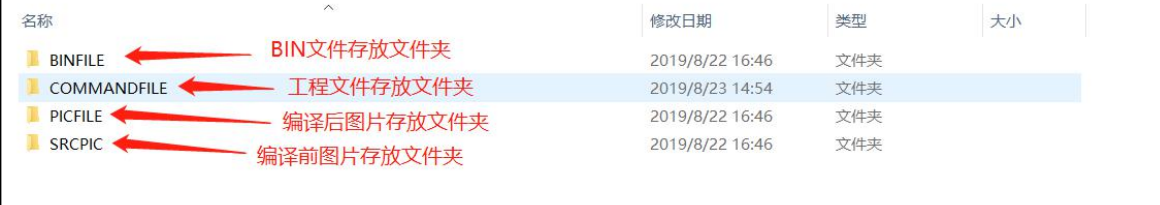

#### Figure 3: PROJECT folder

In Workspace options, there are three buttons: New Project, load and save. They are used to create a new project, load the project file, and save the current project. Press Save will save the project as a mainControlFiles.xml file in the COMMANDFILE folder of a time-named folder in PROJECT. The project can be reloaded by opening the maincontrolfiles.xml in the COMMANDFILE folder in the time-named folder with Load.

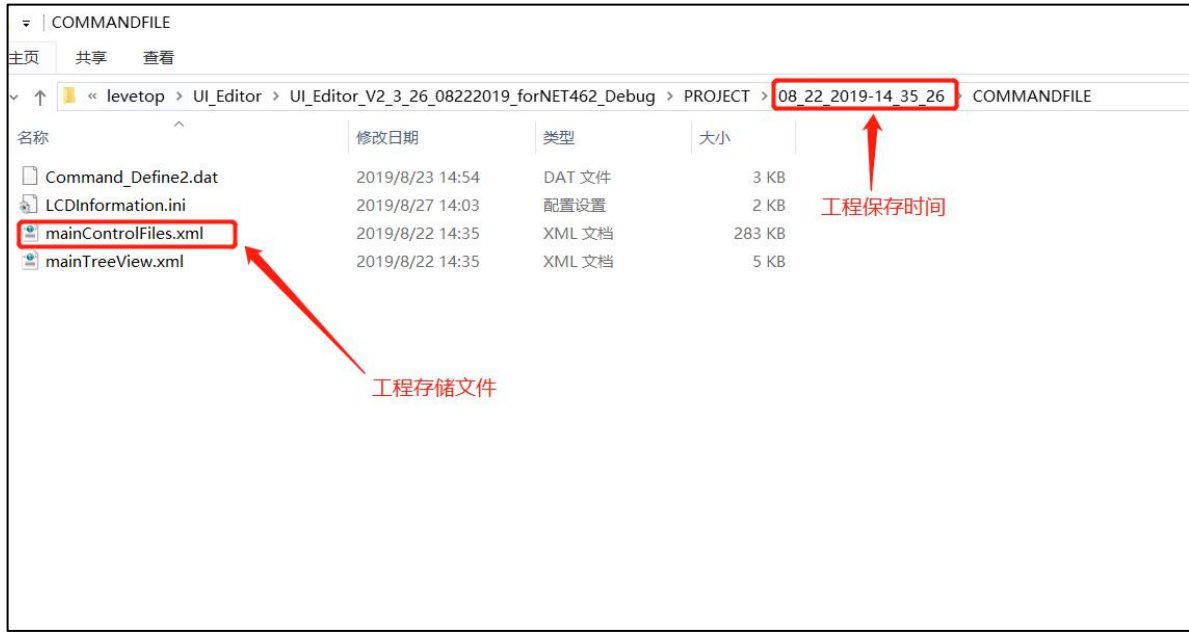

Figure4: UI\_Editor Reload Project File

#### **7.2 Use UI\_Editor to design flow**

The following figure is a detailed flowchart developed with UI Editor. Users can also download UI Editor demo (It7688 ui editor demo.rar) from [Yes-Display.com](http://www.levetop.cn/) to understand the development mode more quickly. At the same time, it is recommended that the user first prepare the material according to the required function and TFT panel size. Because these images, GIF files, font library, audio files are stored in SPI Flash, the amount of data are not small. SPI Flash takes a long time to burn, so try to avoid repeatedly burning UartTFT\_Flash.bin during development, so as not to delay the development progress. Yes-Display's TFT Panel development demo board suite includes SPI Flash programmer, which can be downloaded from [Yes-Display.co](file:///D:/Levetop/Product/LT7688/Levetop.cn)m

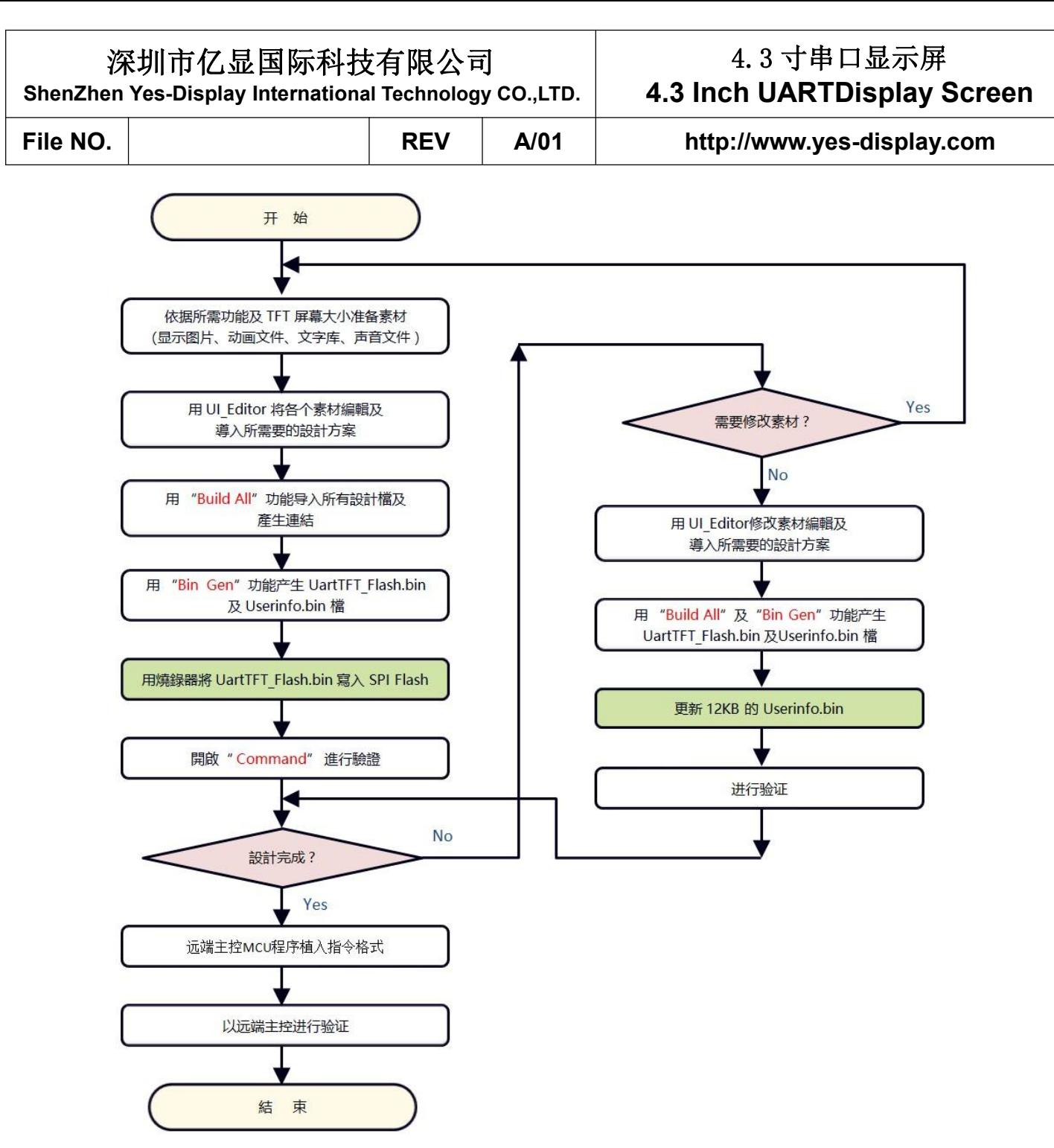

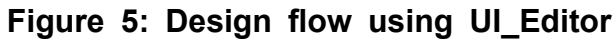

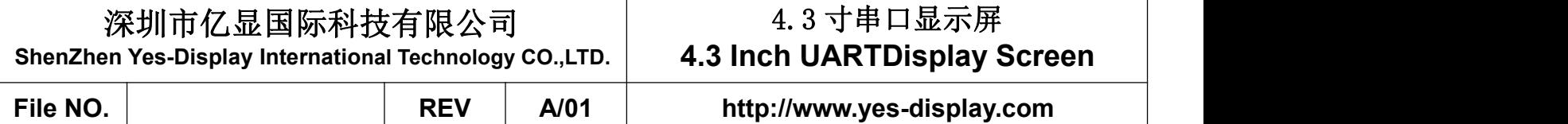

### 7. **UI** 设计软件介绍 **(**中文部分**)**

#### **7.1 UI\_Editor** 介绍

UI Editor.exe 是一款以串口屏为对象的 图文 UI 编译器。它的功能是根 据客户的需求,将串口屏要用到的图片、文字、配置数据等信息打包生成 BIN 档。客户可以使用 UI\_Editor 简单、快捷的制作 UI 界面,之后将生成的 BIN 文档烧录到 SPI Flash 中。

注意: UI Editor 是在 Microsoft .NET Framework 4.6.2 的环境中编写 出来的,所以电脑系统必须安装 Microsoft .NET Framework 4.6.2 才能正常 使用。

UI Editor 的界面由各种按钮和屏幕框组成,如下图所示:

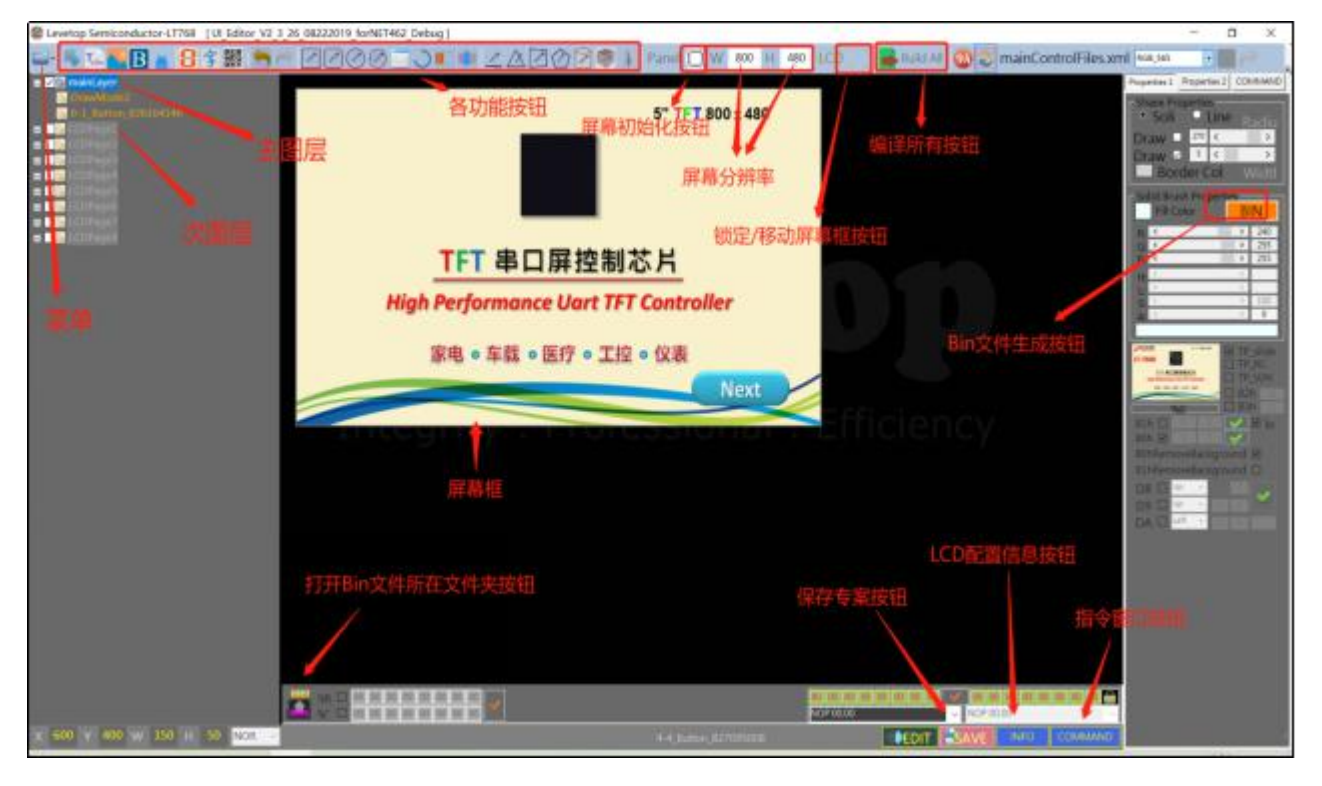

所有的 UI 设计都在屏幕框内完成,用户根据需求选用不同的功能实现设计。其中各种功能键的 详细功能如下:

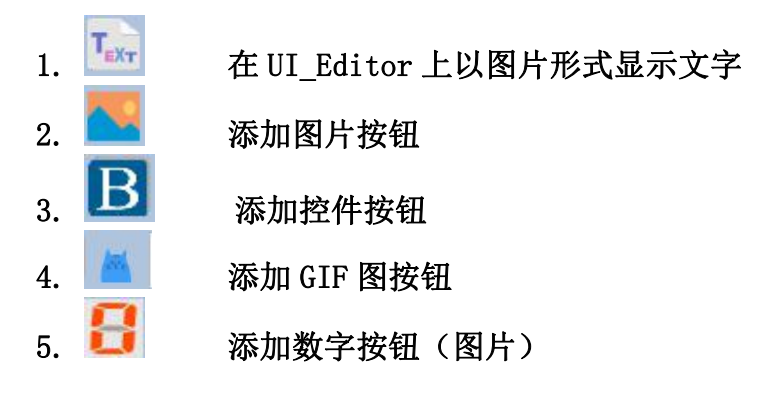

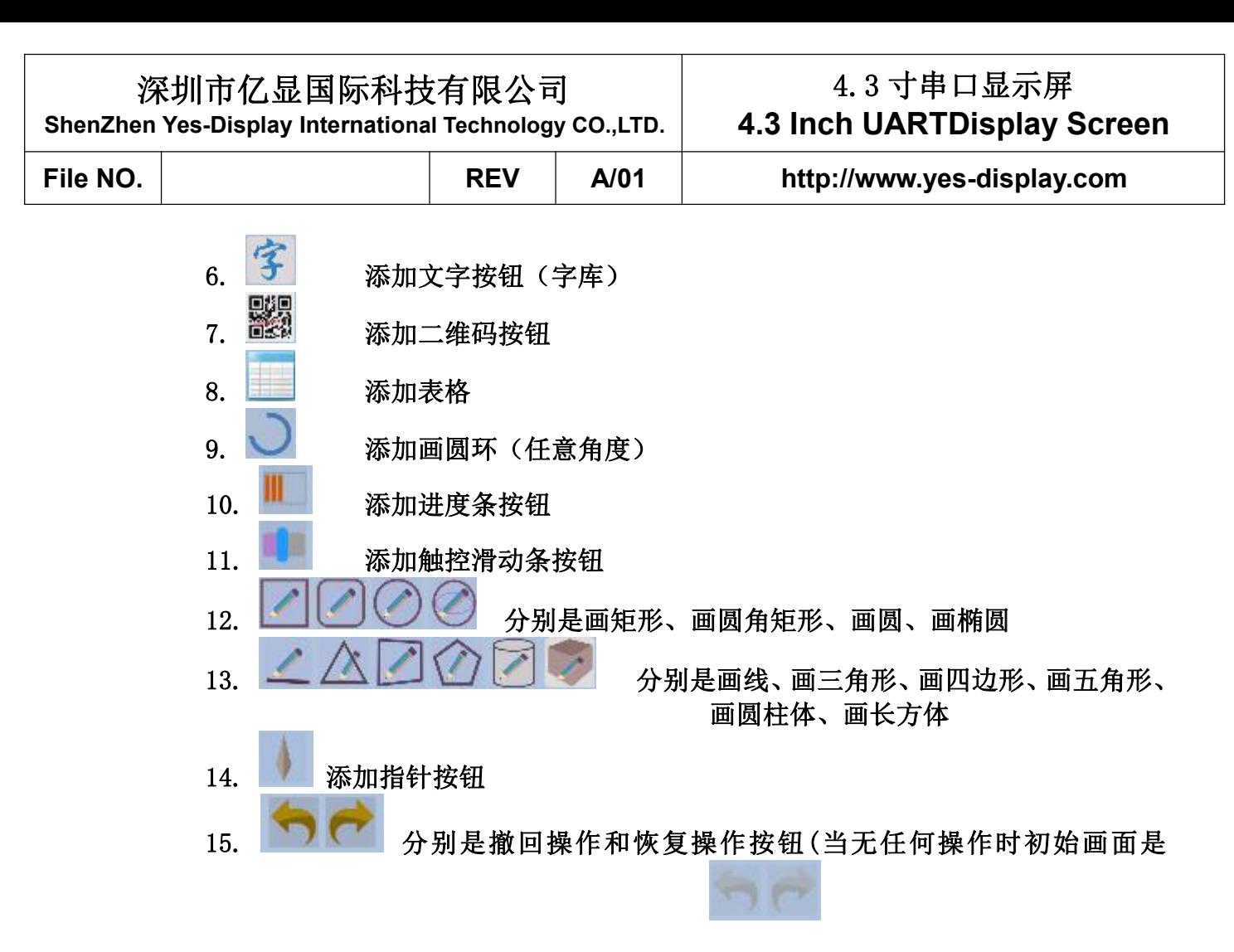

与 UI\_Editor 工具同级的有几个文件夹,它们的作用如下图所示。

- FONT 文件夹用来存放需要使用的字库
- ⚫ PICFILE 文件夹可用来先存放需要使用到的图片文件
- ⚫ PROJECT 文件夹备份着每次 Save 和 Build 的工程文件
- ⚫ SOURCE 文件夹用来存放音频和光标 BIN 文件

|               | Data (D:) > levetop > UI Editor > UI Editor V2 3 26 08222019 forNET462 Debug<br>此电脑 > |                 |           |              | $\vee$ 0<br>搜索 |
|---------------|---------------------------------------------------------------------------------------|-----------------|-----------|--------------|----------------|
|               | 名称                                                                                    | 修改日期            | 类型        | 大小           |                |
| À             | <b>FONT</b>                                                                           |                 | 文件夹       |              |                |
| À             | 용<br><b>PICFILE</b>                                                                   |                 | 文件夹       |              |                |
| $\mathcal{R}$ | <b>PROJECT</b>                                                                        |                 | 文件夹       |              |                |
| À             | <b>SOURCE</b>                                                                         |                 | 文件夹       |              |                |
| À             | ConsoleControl.dll                                                                    |                 | 应用程序扩展    | <b>13 KB</b> |                |
| $r V2 \pi$    | ConsoleControl.pdb                                                                    | 2019/7/9 2:09   | PDB 文件    | <b>30 KB</b> |                |
|               | default.xml<br>의                                                                      | 2018/5/25 8:54  | XML 文档    | 5 KB         |                |
|               | HenkTrackBarLibrary.dll<br>o,                                                         | 2019/8/22 16:40 | 应用程序扩展    | 64 KB        |                |
|               | HenkTrackBarLibrary.dll.config                                                        | 2019/8/22 16:37 | CONFIG 文件 | 1 KB         |                |
|               | HenkTrackBarLibrary.pdb                                                               | 2019/8/22 16:40 | PDB 文件    | 176 KB       |                |
|               | HnkColorSelectorLib.dll<br>61                                                         | 2019/8/22 16:40 | 应用程序扩展    | 32 KB        |                |
|               | HnkColorSelectorLib.pdb                                                               | 2019/8/22 16:40 | PDB 文件    | 46 KB        |                |
|               | hnkShapesClassLib.dll<br>199                                                          | 2019/8/22 16:40 | 应用程序扩展    | 121 KB       |                |
|               | hnkShapesClassLib.pdb                                                                 | 2019/8/22 16:40 | PDB 文件    | 226 KB       |                |
|               | HnkSliderControlLib.dll<br>6                                                          | 2019/8/22 16:40 | 应用程序扩展    | 14 KB        |                |
|               | HnkSliderControlLib.pdb                                                               | 2019/8/22 16:40 | PDB 文件    | 26 KB        |                |
|               | itextsharp.dll<br>$\Phi_0$                                                            | 2018/1/22 18:40 | 应用程序扩展    | 3,976 KB     |                |
|               | itextsharp.xml                                                                        | 2018/1/22 18:40 | XML 文档    | 3,094 KB     |                |
| 中1个项目         |                                                                                       | $\sim$          |           |              |                |
|               |                                                                                       |                 |           |              |                |

图 2: UI Editor 工具同级文件目录

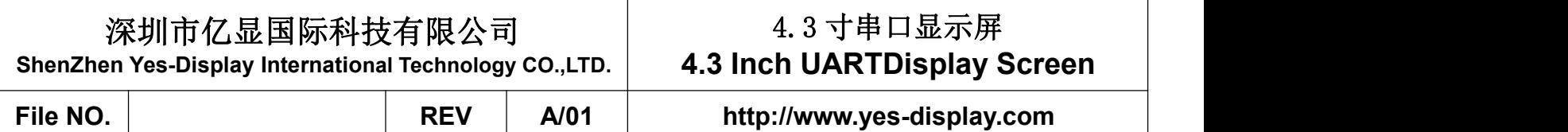

PROJECT 文件夹下级的工程文件里有几个文件夹,它们的作用如下图所示。

- BINFILE 文件夹存放着编译好的 BIN 文件, 需要烧录的 UserInfo 和 UartTFT\_Flash 就存放在 此处。
- ⚫ COMMANDFILE 文件夹存放着工程储存文件
- PICFILE 文件夹存放着编译后的图片文件
- SRCPIC 文件夹存放着编译前的图片

| 08 22 2019-14 35 26<br>$\overline{\mathbf{v}}$<br>主页<br>查看<br>共享                                                                  |            |                 |     |    |  |  |  |  |
|----------------------------------------------------------------------------------------------------|------------|-----------------|-----|----|--|--|--|--|
| Data (D:) > levetop > UI Editor > UI Editor V2 3 26 08222019 forNET462 Debug > PROJECT ><br>此电脑<br>08 22 2019-14 35 26<br>v.<br>个 |            |                 |     |    |  |  |  |  |
| 名称                                                                                                    | $\wedge$   | 修改日期            | 类型  | 大小 |  |  |  |  |
| <b>BINFILE</b>                                                                                                    | BIN文件存放文件夹 | 2019/8/22 16:46 | 文件夹 |    |  |  |  |  |
| COMMANDFILE                                                                                                    | 工程文件存放文件夹  | 2019/8/23 14:54 | 文件夹 |    |  |  |  |  |
| PICFILE <                                                                                                    | 编译后图片存放文件夹 | 2019/8/22 16:46 | 文件夹 |    |  |  |  |  |
| <b>SRCPIC</b>                                                                                                    | 编译前图片存放文件夹 | 2019/8/22 16:46 | 文件夹 |    |  |  |  |  |
|                                                                                                    |            |                 |     |    |  |  |  |  |

图 3:PROJECT 文件夹下级的工程文件目录

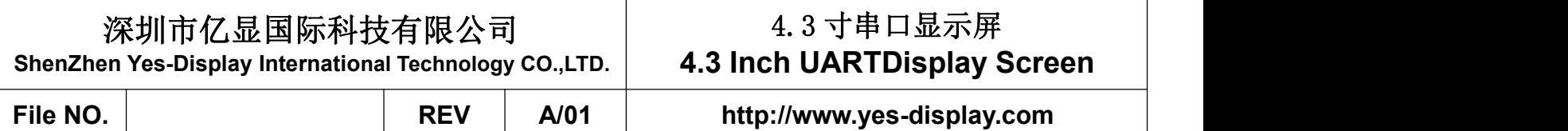

在菜单按钮里,有 New Project、load 和 save 三个按钮。分别用来创建新工程、装载工 程文件、保存当前工程。按 save 按钮会把工程以 mainControlFiles.xml 文件保存在 PROJECT 下级中以时间命名的 COMMANDFILE 文件夹里。使用 Load 功能在 PROJECT 下级找到对应时间的 文件夹里 COMMANDFILE 文件夹的 mainControlFiles. xml 文件, 就可以重新加载工程。

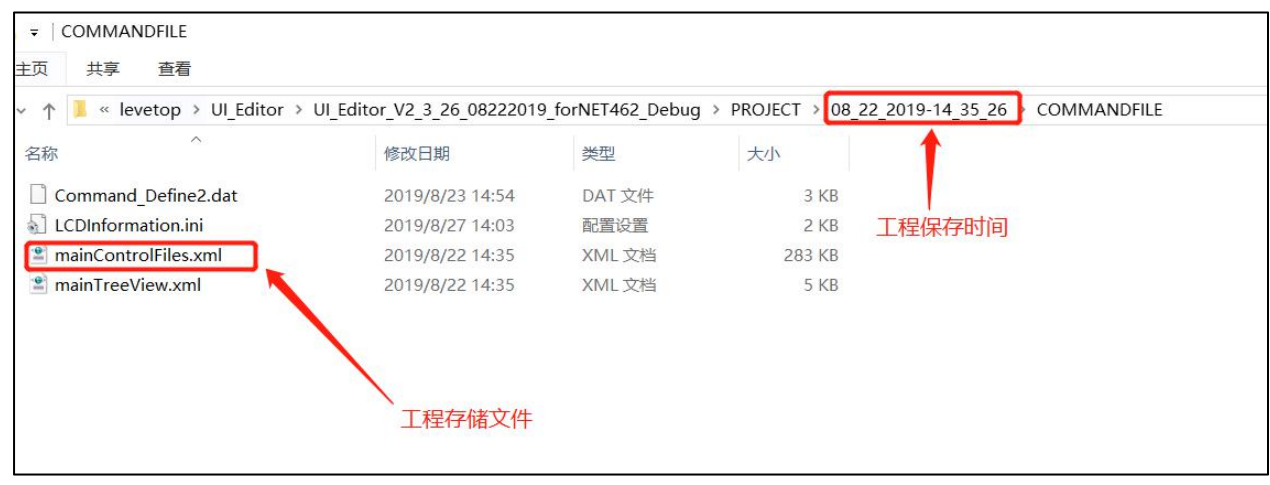

图 4: UI Editor 重装载工程文件

#### 7.2 使用 UI\_Editor 的设计流程

下图为用图文 UI 编译器(UI Editor.exe)开发的详细流程图,将更快速的了解开发模式。同时建 议用户先依据所需功能及 TFT 屏幕大小准备好素材,因为这些显示图片、动画文件、文字库、声音文件 等是存放在 SPI Flash 内,资料量都不小,而 SPI Flash 的烧录所需时间较长,因此尽量避免开发中反 复对 SPI Flash 进行 UartTFT\_Flash.bin 档的烧写,以免延误开发效率。

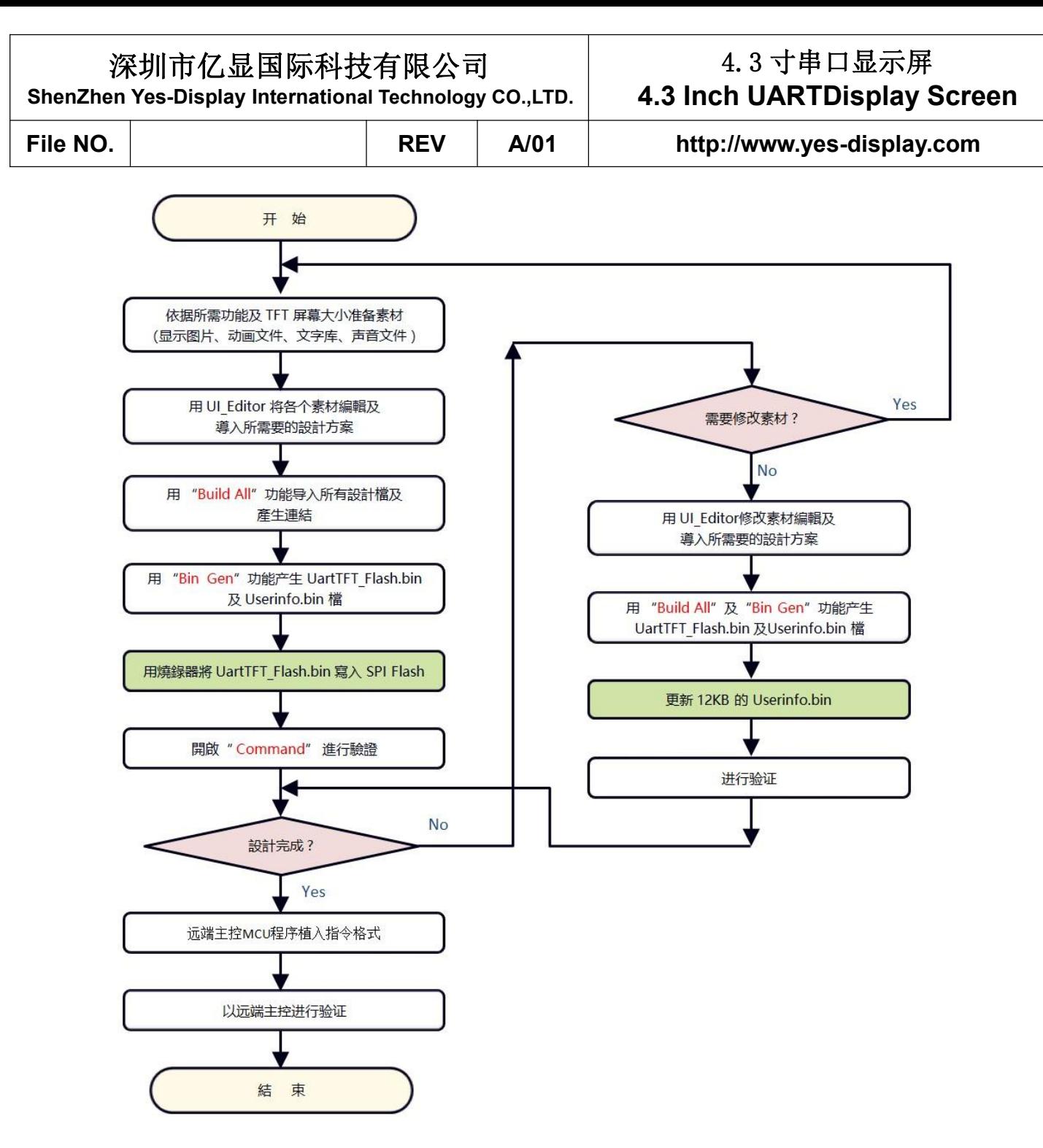

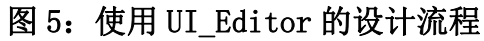

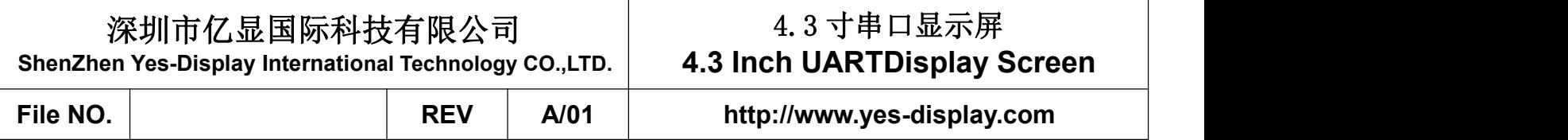

# 8. **Packing Method /** 包装方式

# 8.1 **Packing Method /** 包装方式

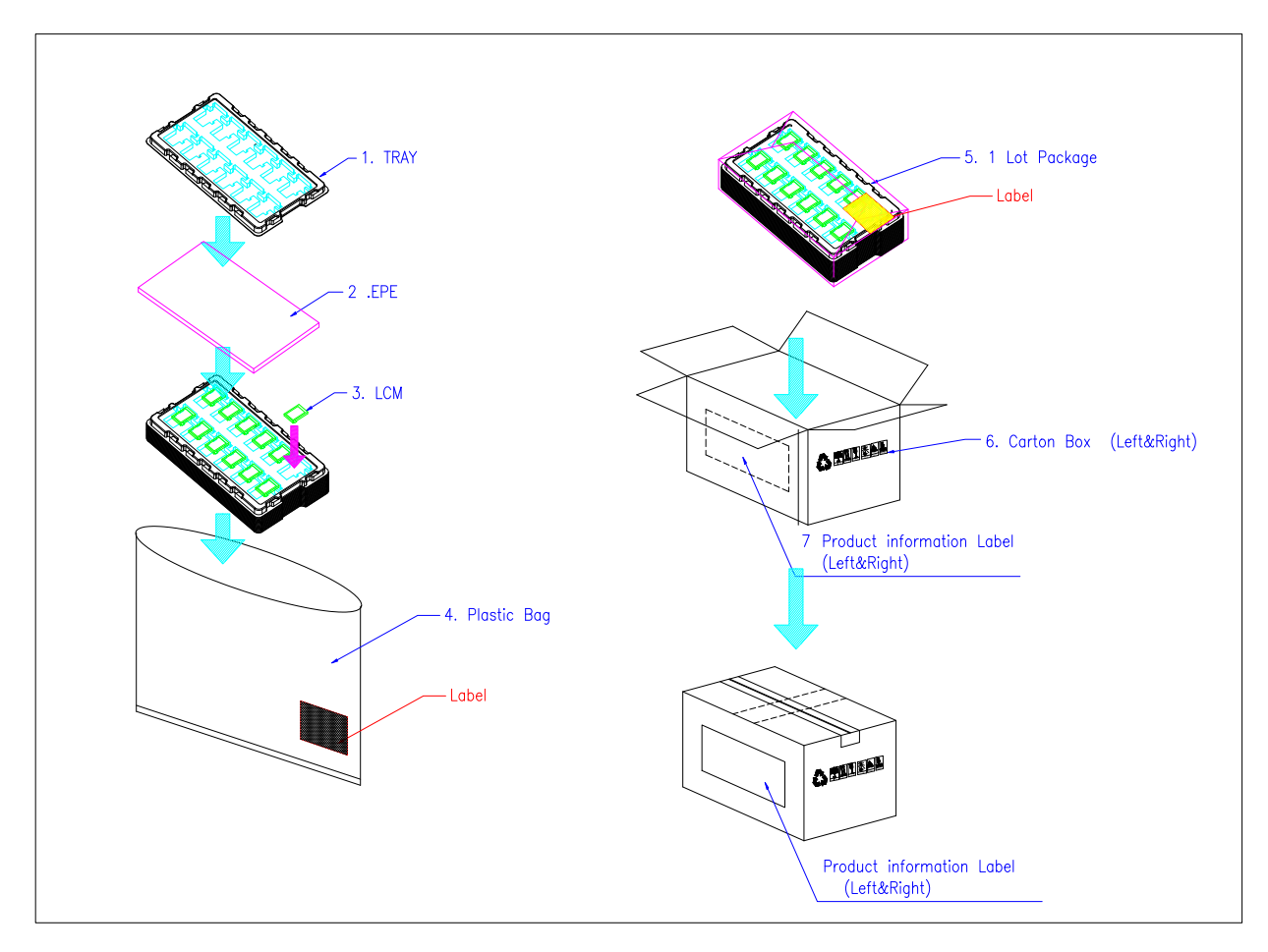

### 8.2 **Packing Label /** 产品标签

TBD